# **VERITAS NetBackup™ 3.4**

# **Media Manager Device Configuration Guide**

**UNIX** (日本語版)

2000年11月 **P/N 30-000078-011**

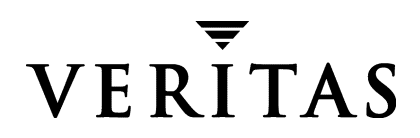

#### 免責条項

この出版物に記載された情報は、予告なしに変更される場合があります。VERITAS Software Corporation は、このマニュアルに関して、商品性および特定用途への適合性に対する明示的な 保証などを含む、いかなる保証も行いません。VERITAS Software Corporation は、このマニュ アルに含まれる不具合、 およびこのマニ ュ アルの提供、 内容、 または使用に関連する偶発的または 間接的損害について責任を負いません。

#### 著作権

Copyright © 1995-2000 VERITAS Software Corporation. All rights reserved. VERITASは、 アメリカ合衆国およびその他の国におけるVERITAS Software Corporationの登録商標です。 VERITAS ロゴ、 VERITAS NetBackup、 およびVERITAS NetBackup BusinesServer は、 VERITAS Software Corporation の登録商標です。 その他すべての商標または登録商標は、 各所 有者の所有資産です。

本ソフトウェアの一部は、RSA Data Security, Inc. MD5 Message-Digest アルゴリズムを採用し ています。 Copyright 1991-92, RSA Data Security, Inc. Created 1991. All rights reserved.

Printed in the USA, November 2000.

VERITAS Software Corporation 1600 Plymouth St. Mountain View, CA 94043 Phone 650-335-8000 Fax 650-335-8050 www.veritas.com

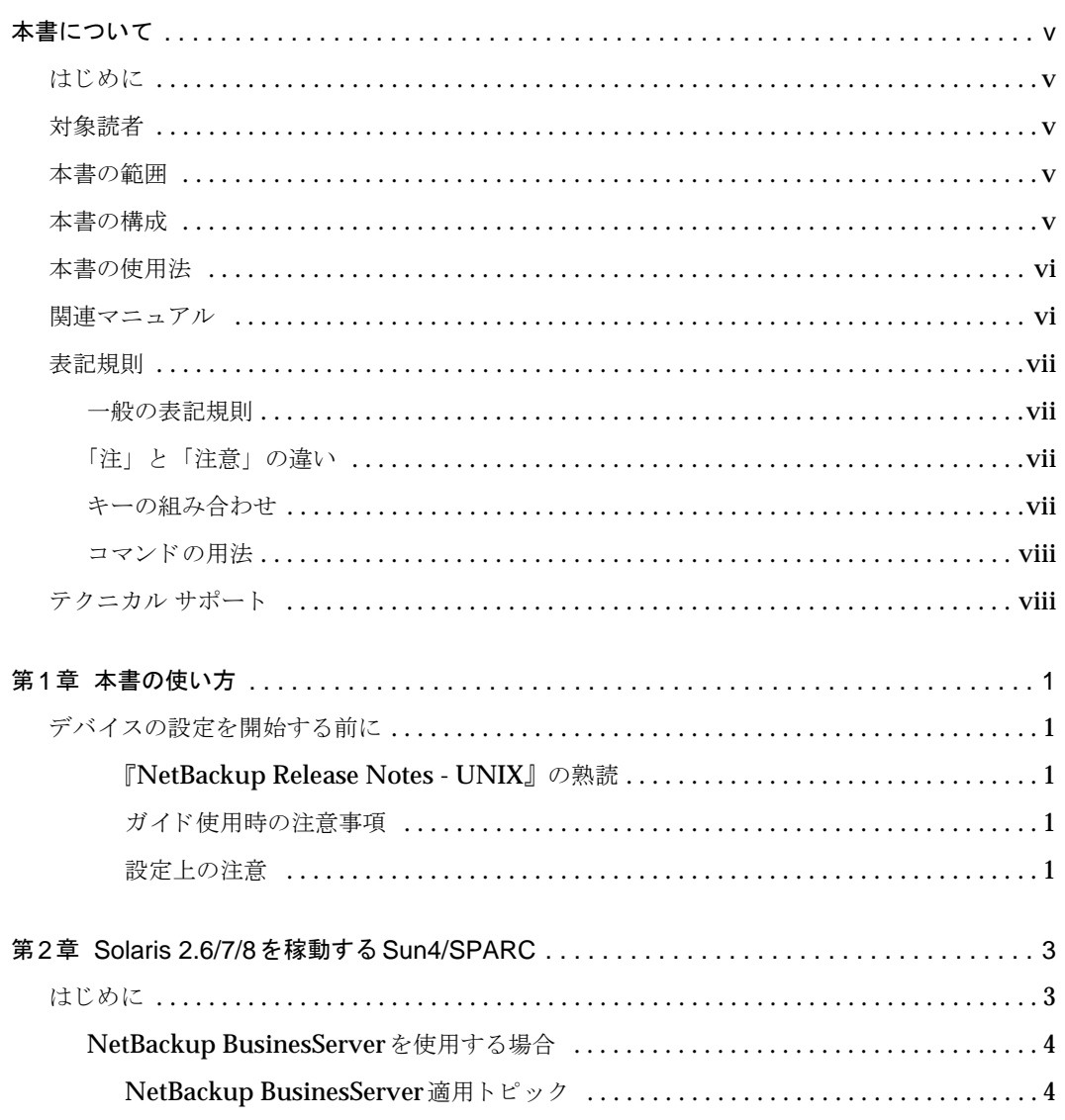

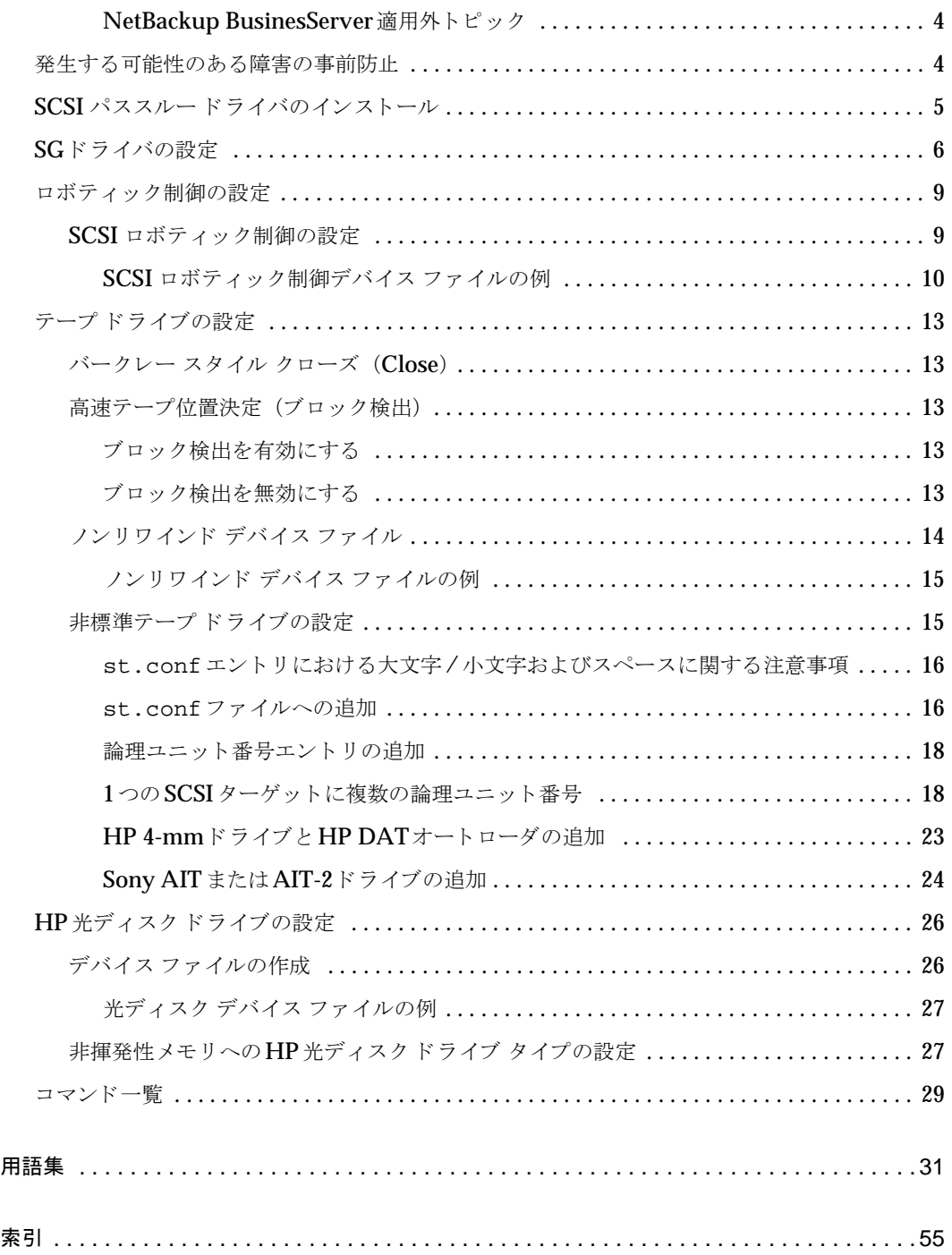

# <span id="page-4-0"></span>本書について

# <span id="page-4-1"></span>はじめに

本書には、Media Manager が制御しているデバイス ホストに周辺機器としてストレージ ユニッ ト を追加する場合に必要な情報が記載されています。

Media Manager は、デバイスおよびメディアを管理する NetBackup DataCenter、NetBackup BusinesServer、 およびStorage Migrator のコンポーネン ト です。

本書は、 NetBackup DataCenter および NetBackup BusinesServer 製品を対象としています。 本書では、 「*NetBackup*」 は NetBackup DataCenterおよびNetBackup BusinesServer を指し ます。

Storage Migrator は、 NetBackup BusinesServer ではサポー ト されていません。

# <span id="page-4-2"></span>対象読者

<span id="page-4-5"></span>本書は、ストレージ ユニット周辺機器の設置を担当し、UNIXシステムおよびデバイスの設定に ついての知識を有する システム管理者向けに書かれています。

# <span id="page-4-3"></span>本書の範囲

本書は、NetBackup DataCenterおよびNetBackup BusinesServer 製品を対象としています。

本書の情報は、ハードウェアおよびオペレーティング システムの製造元が提供するマニュアルの 内容を補足するものです。

# <span id="page-4-4"></span>本書の構成

本書は以下の章で構成されています。

- [第](#page-8-5)1章 では、本書の使用方法について説明しています。
- ◆ [第](#page-10-2)2章 では、 Sun4/SPARC デバイス ホストの設定情報について説明しています。

これらの章に加えて、用語集および索引があります。

# <span id="page-5-0"></span>本書の使用法

本書の一部には、お使いのハードウェア設定に適用されないトピックや例が含まれている場合があ り ます。

本書を使用する前に、 『NetBackup Release Notes - UNIX』 を参照して、 NetBackup製品でサ ポート される Media Manager のロボット タイプ、ロボット 、およびドライブを判断してください。

# <span id="page-5-1"></span>関連マニュアル

<span id="page-5-2"></span>関連する NetBackupドキュメントは以下のとおりです。関連マニュアルの一覧については、 『NetBackup Release Notes - UNIX』参照してください。設定によっては、その他のマニュ アルが必要になることがあります。

◆ 『NetBackup BusinesServer Getting Started Guide - UNIX』

NetBackup BusinesServer ソフトウェア製品をすばやくインストールし、実行するための情 報が記載されています。NetBackup BusinesServer パッケージを開封したら、まずこのマ ニュアルをお読みください。

◆ 『NetBackup BusinesServer Media Manager System Administrator's Guide - UNIX』

NetBackup BusinesServer を実行している UNIX サーバでのストレージ デバイスとメディ アの設定および管理方法を説明し ています。 Media Manager は NetBackup BusinesServer 製品の一部です。

◆ 『NetBackup DataCenter Installation Guide - UNIX』

NetBackup DataCente r ソフトウェア製品のUNIX サーバへのインストールに関する情報 が記載されています。

◆ 『NetBackup DataCenter Media Manager System Administrator's Guide - UNIX』

NetBackup DataCenterを実行している UNIXサーバでのストレージ デバイスとメディアの 設定およ び管理方法を説明し ています。 Media Managerは NetBackup DataCenter製品の一 部です。

◆ 『NetBackup Release Notes - UNIX』

新機能、サポートされるプラットフォームやオペレーティング システムなどの情報、マニュ アルやオンライン ヘルプに記載 されていない操作上の注意点などが含まれています。

◆ 『NetBackup Troubleshooting Guide - UNIX』

NetBackup製品のトラブルシューティング情報が記載されています。

Storage Migrator は、 NetBackup BusinesServer製品ではサポー ト されていません。

◆ 『Storage Migrator Release Notes - UNIX』

サポートされるプラットフォームやオペレーティング システム、および Storage Migrator の マニュアルに掲載していない操作方法等の情報が記載されています。

# ◆ 『Storage Migrator System Administrator's Guide - UNIX』

UNIX システムにおける Storage Migrator の設定方法 と管理方法を説明し ています。

# <span id="page-6-0"></span>表記規則

本書で採用し ている一般的な表記規則について説明し ます。

# <span id="page-6-1"></span>一般の表記規則

表 1. 一般の表記規則

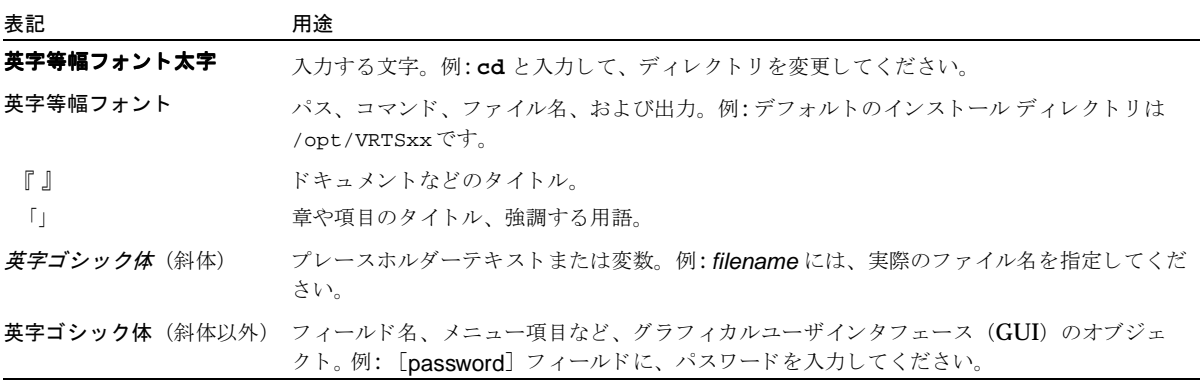

# <span id="page-6-2"></span>「注」 と 「注意」 の違い

注「注」では、製品をより使いやすくするための情報や、問題の発生を防ぐための情報について 説明します。

注意 「注意」では、データ損失のおそれがある状態について説明します。

# <span id="page-6-3"></span>キーの組み合わせ

キーボードからコマンドを入力する場合、複数のキーを同時に使用することがあります。たとえ ば、Ctrl キーを押しながら別のキーを押す場合などが考えられます。このようなコマンドを示す 場合は、次のように、各キーをプラス記号 (+) でつないで表記します。

Ctrl+T を押し ます。

# <span id="page-7-0"></span>コマンドの用法

コマンドの用法を示す場合によく使用される表記を、以下に示します。

角かっこ 「 ]

かっこ内のコマンドライン コンポーネントは、必要に応じて指定可能なオプションです。

垂直バーまたはパイプ (|)

ユーザーが選択可能なオプションの引数を区切る場合に使用します。たとえば、次に示すコマ ンドでは、ユーザーが arg1 または arg2 のいずれかを使用できることを示します。

command arg1|arg2

# <span id="page-7-1"></span>テクニカル サポート

この製品に関する システム要件、 サポー ト されているプラ ッ ト フ ォーム、 サポー ト されている周辺 機器、テクニカル サポートから入手できる最新のパッチなどの最新情報については、弊社のWeb サイトをご利用ください。

http://www.veritas.com/jp (日本語)

http://www.veritas.com/ (英語)

製品に関するサポートは、VERITASテクニカル サポートまでお問い合わせください。

電話: (03)3509-9210

FAX : (03)5532-8209

VERITAS カスタマ サポートへのお問い合わせの際は、次の電子メール アドレスもご利用いただ けます。

support.jp-es@veritas.com

# <span id="page-8-0"></span>本書の使い方 **1**

# <span id="page-8-5"></span><span id="page-8-1"></span>デバイスの設定を開始する前に

本書を利用してデバイスの設定を行う前に、以下の点を考慮してください。

#### <span id="page-8-2"></span>『**NetBackup Release Notes - UNIX**』 の熟読

『NetBackup Release Notes - UNIX』 を参照して、 次の点について判断し て く ださい。

- ◆ 以下でサポートされる Media Manager のロボット タイプ、ロボット、およびドライブ
	- ◆ お使いの UNIXプラットフォーム
	- ◆ お使いの NetBackup 製品 (DataCenter または BusinesServer)

本書の一部には、お使いのハードウェア設定に適用されないトピックや例が含まれている場合 があります。

#### <span id="page-8-3"></span>ガイド使用時の注意事項

- ◆ 本書は、 NetBackup DataCenter および NetBackup BusinesServer 製品を対象としています。 本書では、「NetBackup」は NetBackup DataCenter および NetBackup BusinesServer を 指し ます。
- ◆ 本書を使用する場合は、該当する各章の「はじめに」を必ずお読みください。 「はじめに」では、プラットフォーム固有の重要な注意事項を説明しています。また、 NetBackup BusinesServer に関する特定の注意事項も記載している場合があります。
- ◆ 設定エラーを防ぐために、このマニュアルのテキスト版 (/usr/openv/volmgr/ MediaMqr DeviceConfig Guide.txt) から設定例をコピーすることができます。 このファイルは、NetBackup Media Manager ソフトウェアと共にインストールされます。

## <span id="page-8-4"></span>設定上の注意

◆ VERITAS では、Media Manager 制御デバイス上でのシングルエンドからディファレンシャ ルへの SCSI コンバータの使用は推奨していませんし、またサポートもしていません。これら のコンバータを使用すると、問題が発生することがあります。

1

# <span id="page-10-0"></span>**Solaris 2.6/7/8** を稼動する **Sun4/SPARC 2**

<span id="page-10-4"></span>この章では、Sun4/SPARC プラットフォームで Media Manager を使用する場合のデバイスの設 定方法について説明します。ドライブおよびロボットの設定には、Media Manager管理インタ フェースのいずれかを使用し ます。

主なトピックは以下のとおりです。

- ◆ [はじめに](#page-10-1)
- ◆ 発生する可能性のある障害の事前防止
- ◆ SCSI パススルードライバのインストール
- ◆ SGドライバの設定
- ◆ ロボティック制御の設定
- ◆ テープドライブの設定
- **◆ HP光ディスクドライブの設定**
- ◆ コマンド一覧

# <span id="page-10-2"></span><span id="page-10-1"></span>はじめに

この章で説明する設定手順を実行するときは、以下の点に注意してください。

- ◆ デバイスを設定するときは、すべての周辺機器を接続し、再構成オプション (boot -r また はreboot -- -r) を使用してシステムを再起動する必要があります。
- ◆ sgドライバを必ずインストールしてください (「SCSI パススルー ドライバのインストール」 (5 [ペー](#page-12-0)ジ) を参照)。 この ド ラ イバは、 avrd (automatic volume recognitionデーモン) によって使用され、ドライブをスキャンします。また、SCSIデバイスとの通信に必要となる 以外に、ブロック検出テープの位置決めに必要となります。
- <span id="page-10-5"></span><span id="page-10-3"></span>◆ アダプタ カードを取り外したり交換する際は、まずそのカードに関連するすべてのデバイス ファイルを削除する必要があります。
- ◆ Automated Cartridge System (ACS) ロボティック ソフトウェアを使う場合、 SunOS/BSD ソース互換パッケージがインストールされていることを確認してください。 このパッケージがインストールされていると、ACSソフトウェアは、/usr/ucblibに ある共有ライブラリを使用できるようになります。

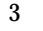

# <span id="page-11-0"></span>**NetBackup BusinesServer** を使用する場合

この章には、NetBackup BusinesServer でサポートされていない周辺機器の設定に関するトピッ クや例が含まれている場合があります。この章を使用する前に、『NetBackup Release Notes』を 参照して、NetBackup BusinesServer でサポートされる Media Manager のロボット タイプ、ロ ボット、およびドライブを判断してください。

### <span id="page-11-1"></span>**NetBackup BusinesServer** 適用 ト ピ ッ ク

「発生する可能性のある障害の事前防止」(4 ページ)は、NetBackup BusinesServer に適用され ます。

#### <span id="page-11-2"></span>**NetBackup BusinesServer** 適用外 ト ピ ッ ク

「SCSI パススルードライバのインストール」 (5ページ) は、NetBackup BusinesServerには適 用されません。 NetBackup BusinesServer インストール スクリプトによって、sgドライバがイ ン ス ト ール されます。

「HP光ディスクドライブの設定」 (26 ページ)は、NetBackup BusinesServer には適用されま せん。

# <span id="page-11-3"></span>発生する可能性のある障害の事前防止

システムのメモリが低下した場合、Solaris はメモリから未使用のドライバをアンロードし、必要 に応じてドライバを再ロードします。テープドライバはディスクドライバより使用頻度が少ない ので、頻繁にアンロードの対象になります。st (Sun)、sg (VERITAS)、およびファイバ チャン ネルドライバに対するこれらのアンロードおよびロードのタイミングによっては、さまざまな問 題が発生することがあります。これらの問題は、SCSIバスからのデバイス「消失」から、システ ム パニッ ク まで広範囲に及びます。

VERITAS では、 以下の forceload ステー ト メ ン ト を /etc/system フ ァ イルに追加し てお く ことをお勧めします。これらのステートメントを追加すると、メモリから stおよびsgドライバが アンロードされなくなります。

forceload: drv/st forceload: drv/sg

以下の JNI の例のように、さまざまなファイバ チャンネル ドライバで、ほかのステートメントが 必要な場合があります。

forceload: drv/fcaw

# <span id="page-12-0"></span>**SCSI** パススルー ドライバのインストール

<span id="page-12-5"></span><span id="page-12-2"></span>注 NetBackup 3.4は、Solaris 8.0のSCSIパススルードライバをサポートしていません。

Media Manager ソフトウェアでは、SCSI が制御するロボティック周辺機器との通信に使用する 独自のドライバを提供しています。このドライバは、SCSA (汎用SCSIパススルードライバ)、 またはsg ド ライバと呼ばれます。

sgドライバは以下の場合にも使用されます。

- ◆ avrd コマンドを使ってドライブをスキャンする。
- ◆ NetBackupを使ってブロック検出の位置を決める。
- ◆ 光ディスク ドライブ タイプを設定する(「非揮発性メモリへの HP 光ディスク ドライブ タイ [プの設定」](#page-34-1) (27 ページ) を参照)。

sg ド ラ イバを ロー ドするには、 以下の手順を使用し ます。 以下の手順は、 root権限を持つユー ザーとして実行して く ださい。

1. 以下のコマンドを使って sgドライバがロードされているかどうかを調べます。

/usr/sbin/modinfo | grep sg 141 fc580000 2d8c 116 1 sg (SCSA SCSA Generic Revision: 3.2) 153 fc7fa000 1684 49 1 msgsys (System V message facility)

この例では、sgドライバが既にロードされているため、このドライバをまず削除する必要が あ り ます。

2. 既存のドライバを削除するには、次のコマンドを実行します。

<span id="page-12-3"></span>/usr/sbin/rem\_drv sg

3. 新しい sgドライバをインストールするには、次のコマンドを実行します。

/usr/openv/volmgr/bin/driver/sg.install

<span id="page-12-4"></span><span id="page-12-1"></span>ドライバのインストール後は、システムを再起動したり、システムの起動中または起動後に sg.install コマンドを実行する必要はありません。

ドライバを後でアンインストールするには、次のコマンドを実行します。

/usr/sbin/rem\_drv sg

# <span id="page-13-0"></span>**SG** ド ラ イバの設定

ここでは、Fast/Wide Adapter Card 用に、sgドライバをSCSI ターゲット 8-15 に設定する際の 方法を説明します。この手順では、sq.buildを3回実行し、これらのターゲットをst.conf、 sg.links、 およびsg.conf に追加し ます。

1. sg.build スクリプトを実行し てフ ァ イルを作成し、 /kernel/drv/st.conf ファイル 内にある以下の7つのエントリと置き換えます。

```
name="st" class="scsi"
    target=0 lun=0;
name="st" class="scsi"
    target=1 lun=0;
name="st" class="scsi"
    target=2 lun=0;
name="st" class="scsi"
    target=3 lun=0;
name="st" class="scsi"
    target=4 lun=0;
name="st" class="scsi"
    target=5 lun=0;
name="st" class="scsi"
    target=6 lun=0;
```
a. 一時フ ァ イルst.conf を作成し ます。 sg.build を使用し て このフ ァ イルを作成する 例を以下に示し ます。 このコマン ドは、 ターゲ ッ ト 0 から 15 までの sg.conf ファイル を作成します (ターゲット7を除く)。

cd /usr/openv/volmgr/bin/driver /usr/openv/volmgr/bin/sg.build st.conf -mt 15 -ml 1 -st ./st.conf

- b. /kernel/drv/sd.conf ファ イルを編集し ます。 一時フ ァ イル ./st.conf には、 /kernel/drv/st.confヘ挿入する必要のあ るエン ト リ が含まれています。
- c. 設定オプション (boot -r または reboot -- -r) を使用して、システムを再起動し ます。

2. sg.build スクリプトを実行して、 ターゲ ッ ト 8 から 15 を /usr/openv/volmgr/bin/ driver/sg.linksファイルに追加します。

#### 注意 addr=#,#;欄と sg/c¥N0t#1#欄の間はタブで区切ります。

このスクリプトの使用例と、そのときに作成されるファイルを以下に示します。

cd /usr/openv/volmgr/bin/driver

/usr/openv/volmgr/bin/sg.build sg.links -mt 15 -ml 1 -sl ./sg.links

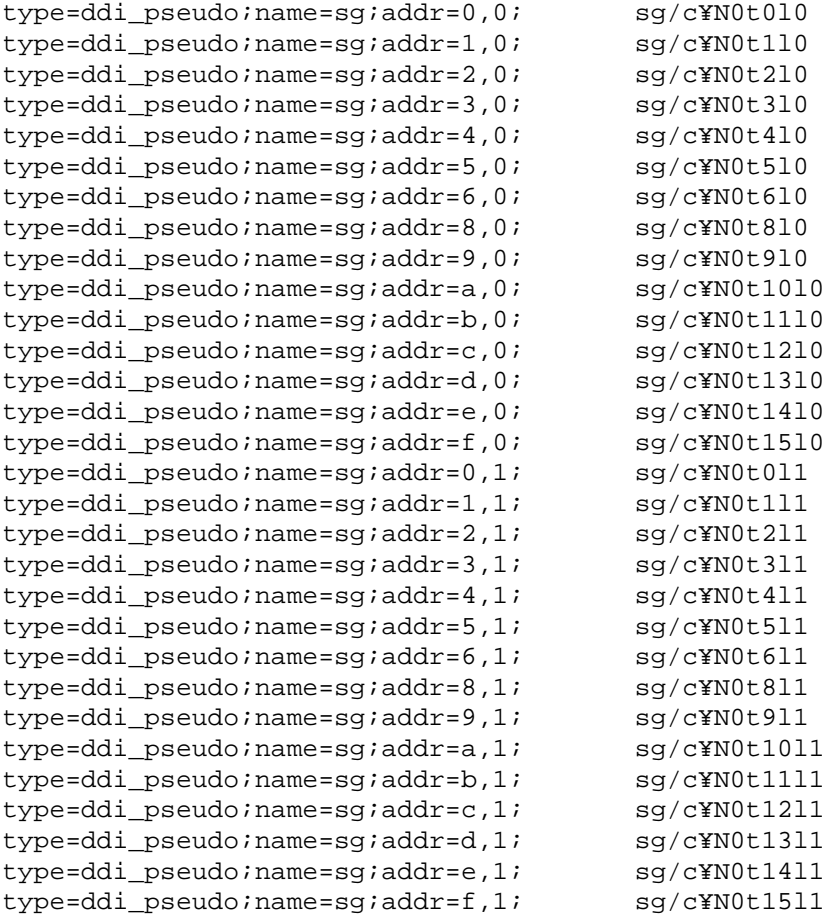

- **3.** sg.buildスクリプトを実行して、ターゲット8から15を/usr/openv/volmgr/bin/ driver/sq.confファイルに追加します。 このスクリプトの使用例と、そのときに作成されるファイルを以下に示します。 cd /usr/openv/volmgr/bin/driver /usr/openv/volmgr/bin/sg.build sg.conf -mt 15 -ml 1 -sc ./sg.conf name="sg" class="scsi" target=0 lun=0; name="sg" class="scsi" target=0 lun=1; name="sg" class="scsi" target=1 lun=0; name="sg" class="scsi" target=1 lun=1; name="sg" class="scsi" target=2 lun=0; name="sg" class="scsi" target=2 lun=1; name="sg" class="scsi" target=3 lun=0; name="sg" class="scsi" target=3 lun=1; name="sg" class="scsi" target=4 lun=0; name="sg" class="scsi" target=4 lun=1; name="sg" class="scsi" target=5 lun=0; name="sg" class="scsi" target=5 lun=1; name="sg" class="scsi" target=6 lun=0; name="sg" class="scsi" target=6 lun=1; name="sg" class="scsi" target=8 lun=0; name="sg" class="scsi" target=8 lun=1; name="sg" class="scsi" target=9 lun=0; name="sg" class="scsi" target=9 lun=1; name="sg" class="scsi" target=10 lun=0; name="sg" class="scsi" target=10 lun=1; name="sg" class="scsi" target=11 lun=0; name="sg" class="scsi" target=11 lun=1; name="sg" class="scsi" target=12 lun=0; name="sg" class="scsi" target=12 lun=1; name="sg" class="scsi" target=13 lun=0; name="sg" class="scsi" target=13 lun=1; name="sg" class="scsi" target=14 lun=0; name="sg" class="scsi" target=14 lun=1; name="sg" class="scsi" target=15 lun=0; name="sg" class="scsi" target=15 lun=1;
- 4. ファイル/etc/devlink.tabを編集し、sgドライバのデバイスを削除します。
- 5. sgドライバをアンインストールします。

/usr/sbin/rem\_drv sg

6. 新しい sgドライバをインストールします。

/usr/openv/volmgr/bin/driver/sg.install

# <span id="page-16-0"></span>ロボテ ィ ッ ク制御の設定

ロボットは、SCSIまたはネットワーク接続を介して制御されます。

ネットワークが制御しているロボティック ライブラリ (ACSロボットなど)の設定については、 『UNIX Media Manager System Administrator's Guide』 の付録で説明し ています。

SCSI制御については、次のセクションで説明しています。

# <span id="page-16-1"></span>**SCSI** ロボテ ィ ッ ク制御の設定

<span id="page-16-5"></span><span id="page-16-3"></span>SCSI接続を介して制御するロボティック記憶装置デバイスを使用する場合は、このトピックをお 読みください。サポートされる SCSI ロボットを以下に示します。各ロボット タイプに関連するべ ンダ モデルのリストについては、『NetBackup Release Notes』を参照してください。

- ◆ ODL 光ディスク ライブラリ
- ◆ TL4 Tape Library 4MM
- ◆ TL8 Tape Library 8MM
- ◆ TLD Tape Library DLT
- ◆ TS8 Tape Stacker 8MM
- ◆ TSD Tape Stacker DLT
- <span id="page-16-2"></span>◆ TSH - Tape Stacker ハーフインチ

SCSI制御のロボティック周辺機器と通信するとき、Media Manager ソフトウェアは、SCSA 汎 用 (sq) ドライバを利用します。このドライバはNetBackup ソフトウェアに付属しています。

```
注 ここで説明する手順を実行する前に、sqドライバをインストールする必要があります(詳細
  については、「SCSI パススルードライバのインストール」 (5ページ) を参照)。
```
<span id="page-16-4"></span>sqドライバで使用可能なデバイスファイルを表示するには、パラメータとしてallを指定して sgscan コマンドを実行し、次の例のように Changer デバイスの行を読み取ります。

```
# /usr/openv/volmgr/bin/sgscan all
/dev/sg/c0t5l0: Tape (/dev/rmt/0): "HP C1537A"
/dev/sg/c0t6l0: Cdrom: "TOSHIBA XM-5401TASUN4XCD"
/dev/sg/c1t2l0: Tape (/dev/rmt/7): "EXABYTE EXB-85058HE-0000"
/dev/sg/c1t4l0: Tape (/dev/rmt/9): "EXABYTE EXB-8900MH000202"
/dev/sg/c1t5l0: Changer: "EXABYTE EXB-210"
/dev/sg/c2t2l0: Tape (/dev/rmt/10): "Quantum DLT4000"
/dev/sg/c2t5l0: Tape (/dev/rmt/11): "QUANTUM DLT7000"
/dev/sg/c3t0l0: Disk (/dev/rdsk/c1t0d0): "FUJITSU M2952ESP SUN2.1G"
/dev/sg/c3t3l0: Disk (/dev/rdsk/c1t3d0): "FUJITSU M2952ESP SUN2.1G"
/dev/sg/c4t4l0: Tape (/dev/rmt/4): "Quantum DLT4000"
/dev/sg/c4t5l0: Tape (/dev/rmt/5): "Quantum DLT4000"
```

```
/dev/sg/c5t0l0: Disk (/dev/rdsk/c5t0d0): "SONY SMO-F541"
/dev/sg/c5t1l0: Disk (/dev/rdsk/c5t1d0): "SONY SMO-F541"
/dev/sg/c5t2l0: Disk (/dev/rdsk/c5t2d0): "SEAGATE ST11200N SUN1.05"
/dev/sg/c5t6l0: Disk (/dev/rdsk/c5t6d0): "SEAGATE ST11200N SUN1.05"
/dev/sg/c6t3l0: Changer: "SONY DMS-B35"
/dev/sg/c6t5l0: Tape (/dev/rmt/6): "SONY GY-2120"
/dev/sg/c7t0l0: Disk (/dev/rdsk/c7t0d0): "SEAGATE ST32550W SUN2.1G"
/dev/sg/c7t3l0: Disk (/dev/rdsk/c7t3d0): "MICROP 4221-09 1128RA"
/dev/sg/c7t4l0: Disk (/dev/rdsk/c7t4d0): "MICROP 4221-09MZ Q4D"
/dev/sg/c8t2l0: Tape (/dev/rmt/14): "Quantum DLT4000"
/dev/sg/c8t3l0: Changer: "STK 9740"
/dev/sg/c8t410: Tape (/dev/rmt/13): "STK SD-3"
/dev/sg/c8t6l0: Changer: "STK 9710"
/dev/sg/c9t0l0: Changer: "EXABYTE Exabyte 18D"
/dev/sg/c9t1l0: Tape (/dev/rmt/15): "Quantum DLT4000"
```
注 特定のデバイス タイプだけを表示する場合は、ほかのパラメータを指定して sgscan コマン ド を実行し ます。

使用法:sgscan [all|basic|changer|disk|tape] [conf] [-v]

#### <span id="page-17-0"></span>**SCSI** ロボテ ィ ッ ク制御デバイス フ ァ イルの例

#### <span id="page-17-1"></span>例 **1**

sgscan コマンドで前述の出力が得られたと仮定し、Exabyte 210のSCSI ロボティック制御がア ダプタ1にSCSIID5で接続している場合、次のパスを使います。

/dev/sg/c1t5l0

## 例 **2**

sgscan コマンドで前述の出力が得られたと仮定し、Sony ライブラリのSCSI ロボティック制御 がアダプタ6にSCSIID3で接続している場合、次のパスを使います。

/dev/sg/c6t3l0

#### 例 **3**

sgscan コマンドで前述の出力が得られたと仮定し、STK 9710のSCSI ロボティック制御がアダ プタ8にSCSIID6で接続しており、TLDロボットを使用する場合は、次のパスを使います。

/dev/sg/c8t6l0

#### 例 **4**

**DLT2700、DLT4700、またはHP C1560BのSCSI ロボティック制御がアダプタ0に SCSI ID 5** で接続し ている場合、 次のパス を使います。

/dev/sg/c0t5l1

注意: これらのデバイスには、論理ユニット番号の1を使用します。sgscan コマンドがLUN 1 デバイスをリストするようにsgドライバ設定を変更することができます。前述の sqscan出力で は、 設定は変更されていません。

#### 例 **5**

sgscan コマンドで前述の出力が得られたと仮定し、STK 9740のSCSI ロボティック制御がアダ プタ8にSCSIID3で接続している場合、ACSロボティック制御の設定にパスは入力しません。 その代わりに、ACS制御がネットワーク上にあると仮定し、適切なACSLSホスト名を入力しま す (TLD ロボッ ト を使って 9740 を制御する場合は、 パス /dev/sg/c8t3l0 を指定し ます)。

#### 例 **6** (**IBM 3570 B-** シ リーズ スタ ッ カ)

スタッカにドライブが1つある場合、ロボティック制御はそのドライブの SCSI ID の LUN 1 にな ります。スタッカにドライバが2つある場合、ロボティック制御はドライブ 1 SCSI ID のLUN 1 になります。スタッカのフロント パネルを使用すると、SCSI IDを表示および設定できます。

IBM 3570 B01/B02 のロボティック制御はTLD です。したがって、ドライブが2つある場合、そ れぞれ別のホスト システムに接続していることがあります。この場合、ドライブ1と接続している ホスト システムにロボティック制御が存在する必要があります。また、ライブラリがRANDOM モードであるだけでなく、BASE設定である必要もあります。ライブラリのモード設定および構成 設定については、装置に付属している操作ガイドを参照してください。

以下のように設定されているとします。

# /usr/openv/volmgr/bin/sgscan /dev/sg/c0t0l0: Disk (/dev/rdsk/c0t0d0): "IBM DCAS32160SUN2.1G" /dev/sg/c0t6l0: Cdrom: "TOSHIBA XM5701TASUN12XCD" /dev/sg/c1t5l0: Tape (/dev/rmt/1): "IBM 03570B02" /dev/sg/c1t6l0: Tape (/dev/rmt/2): "IBM 03570B02"

ドライブ 1 が SCSI ID 5 の場合、スタッカのロボティック制御は、/dev/sq/c1t511 になり ます。

#### 例 **7** (**Fujitsu M8100** スタ ッカ)

Fujitsu M8100 スタッカのロボティック制御はTSHです。装置が SYSTEM モードまたは 2LUN モードで実行するように設定する必要があります。ライブラリ モードの設定に関する情報は、装 置に付属している M8100 カートリッジ テープ ドライブの製品ガイドを参照してください。

ロボティック制御は、ドライバのSCSI IDのLUN 1です。スタッカのフロント パネルを使用する と、SCSI IDを表示および設定できます。

以下のように設定されているとします。

# /usr/openv/volmgr/bin/sgscan /dev/sg/c1t0l0: Tape (/dev/rmt/0): "FUJITSU M8100AA2" /dev/sg/c1t0l1: Changer: "FUJITSU M8100AA2"

ドライブがSCSI ID 0の場合、スタッカのロボティック制御は/dev/sg/c1t011になります。

# <span id="page-20-1"></span><span id="page-20-0"></span>テープ ドライブの設定

# バーク レー スタイル クローズ (**Close**)

<span id="page-20-9"></span><span id="page-20-6"></span>ここで紹介する例では、テープドライブにバークレー スタイル クローズを使用します (密度仕様 の後にbの文字を付けて示します)。Media Manager で設定するテープ デバイスには、バーク レー スタイル クローズを指定する必要があります。

<span id="page-20-5"></span>クローズ (close) 操作の後、(テープ マークに対して) 論理的にどの位置にテープを残すのかを 示すのが、バークレー スタイル クローズおよび AT&T スタイル クローズです。前者のスタイル はテープ マークの前にアプリケーションを論理的に残し、後者のスタイルはテープ マークの後に 残します。アプリケーションでは、次回のテープ読み取りを正しく行うために、クローズ操作後ど こに論理ポインタが残されたかを把握しておく必要があります。オペレーティング システムに よっては、どちらのスタイルでテープ デバイスを設定してもかまわないものもありますが、 NetBackup では、バークレー スタイル クローズを使用します。

# <span id="page-20-2"></span>高速テープ位置決定 (ブロ ッ ク検出)

<span id="page-20-11"></span><span id="page-20-10"></span><span id="page-20-8"></span><span id="page-20-7"></span>AIT、 DLT、 Exabyte、 DTF、 およびハーフインチ テープ ド ラ イブに対して、 Media Manager は、テープの特定ブロックの位置を決定するための、SCSIブロック検出 (locate-block) コ マンドをサポートしています。この方式は、フォワード スペース ファイル/レコード方式と比 べ、テープの位置決定をより迅速に行います。

# <span id="page-20-3"></span>ブロック検出を有効にする

NetBackup と Storage Migrator のデフォルトでは、「SCSI パススルードライバのインストール」 (5 [ペー](#page-12-0)ジ) の手順に従ってsg パススルー ドライバをアンインストールしていない限り、 locate-block コマン ドを使 う よ う に設定されています。 ド ラ イバは、 Media Manager のイン ストール時に自動的にインストールされます。

#### <span id="page-20-4"></span>ブロ ッ ク検出を無効にする

ブロック検出を無効にするには、以下のコマンドを実行します。

touch /usr/openv/volmgr/database/NO\_LOCATEBLOCK

ブロック検出を無効にすると、NetBackupはフォワード スペース ファイル / レコード方式を使 用し、Storage Migrator はファイル マークをスキップするようになります。

# <span id="page-21-2"></span><span id="page-21-0"></span>ノンリワインド デバイス ファイル

<span id="page-21-1"></span>Media Manager の設定にテープ ドライブを追加する際、クローズ デバイス パスにノンリワイン ドを指定する必要があります。 システムに設定されているテープ デバイス ファイルを表示するに は、パラメータとしてtapeを指定して sgscan コマンドを実行します。

```
# /usr/openv/volmgr/bin/sgscan tape
/dev/sg/c0t5l0: (/dev/rmt/0): "HP C1537A"
/dev/sg/c1t2l0: (/dev/rmt/7): "EXABYTE EXB-85058HE-0000"
/dev/sg/c1t4l0: (/dev/rmt/9): "EXABYTE EXB-8900MH000202"
/dev/sg/c2t2l0: (/dev/rmt/10): "Quantum DLT4000"
/dev/sg/c2t5l0: (/dev/rmt/11): "QUANTUM DLT7000"
/dev/sg/c4t4l0: (/dev/rmt/4): "Quantum DLT4000"
/dev/sg/c4t5l0: (/dev/rmt/5): "Quantum DLT4000"
/dev/sg/c6t5l0: (/dev/rmt/6): "SONY GY-2120"
/dev/sg/c8t2l0: (/dev/rmt/14): "Quantum DLT4000"
/dev/sg/c8t4l0: (/dev/rmt/13): "STK SD-3"
/dev/sg/c9t1l0: (/dev/rmt/15): "Quantum DLT4000"
```
注 すべてのデバイス テープを表示する場合は、パラメータとして all を指定して sgscan コマ ンドを実行します。このコマンドは、同じアダプタに設定されている別のSCSIデバイスに テープ デバイスを関連付ける場合に便利です。

使用法:sgscan [all|basic|changer|disk|tape] [conf] [-v]

ノ ン リ ワ イン ドのク ローズ デバイ スは、 次の形式で /dev/rmtデ ィ レ ク ト リ にあ り ます。

/dev/rmt/Logical\_drivecbn

備考:

Logical\_driveは、論理ドライブ ID です。この ID は、sgscan コマンドで表示できます。

c は圧縮を表し ます。

bはバークレー スタイル クローズを表します。

nはクローズ時のノンリワインドを表します。

# <span id="page-22-0"></span>ノンリワインド デバイス ファイルの例

#### <span id="page-22-3"></span>例 **1**

sgscan コマンドで前述の入力が得られたと仮定し、Exabyte 8505Cドライブがアダプタ1に SCSI ID 2 で接続している場合、次のデバイス パスを使います。

/dev/rmt/7cbn

# 例 **2**

sgscan コマンドで前述の入力が得られたと仮定し、DLT7000ドライブがアダプタ2にSCSI ID 5 で接続している場合、次のデバイス パスを使います。

/dev/rmt/11cbn

# <span id="page-22-1"></span>非標準テープ ドライブの設定

このトピックは、以下のドライブ タイプに適用されます。

- 注 これらは、非標準のドライブ タイプであるので、サポートされているバージョンの Solaris で 使用する前にカーネルを変更する必要があります。
- ◆ Exabyte (モデル 8500、8505、8505XL、8500C、8900、または Mammoth2)
- $\blacktriangleright$  FujitsuM2488およびM8100
- ◆ HP 4-mm DAT
- ◆ IBM 3570および3590
- ◆ Quantum DLT2000、DLT4000、DLT7000 またはDLT8000
- ◆ Sony AITおよびDTF
- ◆ STK ハーフインチ カートリッジ
- <span id="page-22-2"></span>◆ Tandberg QIC および QIC 150

<span id="page-22-5"></span><span id="page-22-4"></span>注意 このセクションの st.conf 例のように、Solaris プラットフォーム上の Media Manager で非QICテープドライブを使用する場合、このドライブを可変モードデバイスとして設定 する必要があ り ます。 設定し ない場合、 NetBackup はデータの書き込みはでき ますが、 読 み取りはできません (読み取りの際に、「not in tar format」というエラー メッセージが表 示されます)。 可変モードまたは*固定モードと*は、読み取り/書き込みの動作、およびカー ネルがアプリケーション用の物理テープレコードをどのように論理テープレコードに納め るかを指したものです。可変モード デバイスの方がテープの読み取りにおいて柔軟性に優 れています。多くのテープ デバイスでは、どちらのモードでもアクセスできますが、 NetBackup では、非QICドライブに対して可変モードを使用します。

#### <span id="page-23-0"></span>st.conf エン ト リにおける大文字**/** 小文字およびスペースに関する注意事項

<span id="page-23-2"></span>大文字と小文字は区別されます。たとえば、HP の代わりにHp と入力すると動作しません。

/kernel/drv/st.conf フ ァ イルにおいては、 引用符内の文字列のスペースには重要な意味が あります。よく問題になるのが、ベンダ フィールドです(常に8文字である必要があります)。た とえば、以下のようなHP C1533Aドライブのベンダ / プロダクト文字列があるとします。(HP と6つのスペースがベンダ フィールド)

#### HP C1533A

以下の例のようにベンダ フィールドのスペースを省いてしまうと、このドライブは正しく認識さ れません。 (HP と2つのスペースがベンダ フィールド)

#### HP C1533A

このような問題を防ぐためにも、MediaMgr\_DeviceConfig\_Guide.txt ファイルからエン トリをコピーすることをお勧めします。

#### <span id="page-23-1"></span>st . conf **ファイルへの追加**

実行しているドライブ タイプのエントリを1つ含む必要があります。このセクションの変更はテ スト済みであり、動作することが確認されていますが、その他の設定も同様に動作します。

#### 注意 以下のリストの後半では、3番目のパラメータ(可変モード)が0になっていることを確認 してください。0を使用しないとリストアに失敗し、データの消失につながるおそれがあり ます (ARCHIVE VIPのエントリは例外)。

tape-config-list =

```
"EXABYTE EXB8500C", "Exabyte EXB-8500C 8mm Helical Scan", "EXB-8500C",
"EXABYTE EXB-8505", "Exabyte EXB-8505 8mm Helical Scan", "EXB-8505",
"EXABYTE EXB-8500", "Exabyte EXB-8500 8mm Helical Scan", "EXB-8500",
"EXABYTE EXB-8900", "Exabyte EXB-8900 Mammoth", "EXB-8900",
"EXABYTE Mammoth2", "Mammoth2 8MM Helical Scan Drive", "EXB-MAMMOTH2",
"FUJITSU M2488", "Fujitsu M2488", "FJ-D3",
"FUJITSU M8100", "Fujitsu M8100 1/2 Inch Cartridge", "FJ-M8100",
"HP HP354", "HP 4mm DAT Drive", "HP-DAT",
"HP C1533A", "HP DAT Autoloader", "HP-DAT",
"HP C1557A", "HP Dat DDS3 Autoloader", "HP-DAT-DDS3",
"HP C5683A", "HP DDS-4 4mm DAT", "HP_DAT_4",
"IBM 03590", "IBM 3590 1/2 Inch Cartridge", "IBM-3590",
"IBM 03570", "IBM 3570 1/2 Inch Cartridge", "IBM-3590",
"Metrum RSP-2150", "Metrum VHS Drive", "Metrum",
"ARCHIVE VIPER 150", "Archive 150 Tape", "ARCHIVE_VIP",
"TANDBERG SLR5 4/8GB", "Tandberg 8 Gig QIC", "TAND-8G-VAR",
"SONY GY-2120", "Sony DTF Drive", "gy20-data",
"SONY SDX-300C", "SONY 8mm AIT", "SONY_AIT",
"SONY SDX-500C", "SONY 8mm AIT2", "SONY_AIT",
```

```
"SONY TSL-A300C", "SONY 8mm AIT", "SONY_AIT",
"SONY TSL-A500C", "SONY 8mm AIT2", "SONY_AIT",
"DEC DLT2000", "DEC DLT Tape Drive", "DEC-DLT",
"DEC DLT2700", "DEC DLT Tape Stacker", "DEC-DLT",
"Quantum DLT2000", "Quantum DLT Tape Drive", "DEC-DLT",
"Quantum DLT4000", "Quantum DLT Tape Drive", "DEC-DLT",
"Quantum DLT4500", "Quantum DLT Tape Stacker", "DEC-DLT",
"Quantum DLT4700", "Quantum DLT Tape Stacker", "DEC-DLT",
"QUANTUM DLT7000", "Quantum DLT7000 Tape Drive", "Q-DLT7000",
"QUANTUM DLT8000", "Quantum DLT8000 Tape Drive", "DLT8k-data",
"Quantum DLT2700", "Quantum DLT Tape Stacker", "DEC-DLT",
"STK 4781", "STK 1/2 Inch Cartridge (4480)", "STK-4781",
"STK 4791", "STK 1/2 Inch Cartridge (Silverton)", "STK-4791",
"STK 4890", "STK 1/2 Inch Cartridge (Twin Peaks)", "STK-4890",
"STK 9840", "STK 1/2 Inch Cartridge (9840)", "STK-9840",
"STK SD-3", "STK 1/2 Inch Cartridge (Redwood)", "STK-SD-3";
EXB-8500C = 1,0x35,0,0x9639,4,0x14,0x15,0x8C,0x00,3;EXB-8505 = 1,0x35,00x9639,40x140x15,0x8C0x003;
EXB-8500 = 1,0x35,0,0x9639,4,0x14,0x00,0x00,0x15,2;EXB-8900 = 1,0x35,0,0x9639,4,0x27,0x27,0x27,0x00,3;EXB-MAMMOTH2 = 1,0x35,0,0x19639,4,0,0x27,0x28,0x7f,2;
FJ-D3 = 1,0x21,0,0xCA19,4,0x09,0x09,0x09,0x09,0;FJ-M8100 = 1,0x24,0,0x1d63d,4,0x0,0x0,0x0,0x0,3;HP-DAT = 1,0x34,0,0x9639,4,0x0,0x0,0x0,0x0,3;HP-DAT-DDS3 = 1,0x34,0,0,0x9639,4,0x0,0x8c,0x8c,0x8c,3;
HP_DAT_4 = 1,0x34,0,0x9639,4,0x00,0x8c,0x8c,0x8c,1;IBM-3590 = 1,0x24,0,0x1c63d,4,0x0,0x0,0x0,0x0,3;Metrum = 1,0x36,0,0x9639,4,0xf0,0xf0,0xf0,0xf0,3;
ARCHIVE VIP = 1,0x32,512,0x163a,4,0x0,0x0,0x0,0x0,3iTAND-8G-VAR = 1,0x37,0,0x963b,4,0xa0,0xd0,0xd0,0xd0,3;
gy20-data = 1,0x36,0,0xd659,1,0x00,0;
DEC-DLT = 1,0x36,0,0x9639,4,0x0,0x0,0x0,0x0,3;O-DLT7000 = 1,0x36,0,0x9639,4,0x82,0x83,0x84,0x85,3;DLT8k-data = 1,0x38,0,0x19639,4,0x1a,0x1b,0x41,0x41,3;
SONY AIT = 1,0x34,0,0x9639,4,0x13,0x0,0x8C,0x8C,3;
STK-4781 = 1,0x24,0,0xld43d,1,0x00,0;
STK-4791 = 1,0x24,0,0x1d67d,1,0x00,0;
STK-4890 = 1,0x24,0,0x1d67d,1,0x00,0;
STK-9840 = 1,0x36,0,0x1d639,1,0x00,0;
STK-SD-3 = 1,0x24,0,0x1d67d,1,0x00,0;注意 カーネルの変更が完了したらシステムを再起動します。この時、再構成オプション
    (boot -r またはreboot -- -r) を使用して、初期化中にカーネルの SCSI テープ
    (st) ドライバに正しいタイプのドライブであることを認識させます。
```
#### <span id="page-25-2"></span><span id="page-25-0"></span>論理ユニット番号エントリの追加

<span id="page-25-4"></span>たとえば、STK Automated Cartridge Systemに接続するハーフインチ カートリッジドライブ のように、追加するデバイスが論理ユニット番号 (LUN) の概念を使用する場合、以下の形式の エントリを st.conf ファイルに追加する必要があります。

```
name="st" class="scsi"
     target=SCSI_ID lun=LUN
```
エントリの説明は以下のとおりです。

SCSI IDは、ドライブが接続している SCSI ID。

LUN は、 ド ラ イブの論理ユニ ッ ト 番号。

たとえば、ドライブをSCSI ID 3の論理ユニット番号4に設定する場合、次のエントリを st.conf に追加し ます。

```
name="st" class="scsi"
     target=3 lun=4
```
sg.build ス ク リプ ト を使 う と 、 st.conf フ ァ イルにエン ト リ を生成でき ます。

#### <span id="page-25-3"></span><span id="page-25-1"></span>**1** つの**SCSI** ターゲ ッ ト に複数の論理ユニ ッ ト番号

ここでは、SCSI ターゲットごとに複数の論理ユニット番号 (LUN) を持つデバイスのインストー ル方法を説明します。この手順では、sq.buildを3回実行し、0から15 (7は省略)のターゲッ トおよび1から4までのLUNを、st.conf、sg.conf、およびsg.links にそれぞれ追加し ます。

注 この手順は、 ファイバ チャンネル環境で必要です。

1. sg.build スクリプトを実行し てフ ァ イルを作成し、/kernel/drv/st.conf フ ァ イル内 にある以下の7つのエントリと置き換えます。

```
name="st" class="scsi"
    target=0 lun=0;
name="st" class="scsi"
    target=1 lun=0;
name="st" class="scsi"
   \text{target}=2 \text{ lun}=0;name="st" class="scsi"
   target=3 lun=0;
name="st" class="scsi"
    target=4 lun=0;
name="st" class="scsi"
    target=5 lun=0;
name="st" class="scsi"
    target=6 lun=0;
```
a. 一時ファイルst.conf を作成します。sg.build を使用してこのファイルを作成する 例を以下に示し ます。

cd /usr/openv/volmgr/bin/driver /usr/openv/volmgr/bin/sg.build st.conf -mt 15 -ml 4 -st ./st.conf

- b. /kernel/drv/sd.conf ファ イルを編集し ます。 一時フ ァ イル ./st.conf には、 /kernel/drv/st.confヘ挿入する必要のあ るエン ト リ が含まれています。
- c. 設定オプション (boot -r または reboot -- -r) を使用して、システムを再起動し ます。
- 2. sq.build スクリプトを実行して、ターゲット0から15 までの sq.conf ファイルを作成し ます (ターゲット7を除く)。各ターゲットには0から4までのLUN があります。

このスクリプトの使用例と、そのときに作成されるファイルを以下に示します。

cd /usr/openv/volmgr/bin/driver /usr/openv/volmgr/bin/sg.build sg.conf -mt 15 -ml 4 -sc ./sg.conf

```
name="sg" class="scsi" target=0 lun=0;
name="sg" class="scsi" target=0 lun=1;
name="sg" class="scsi" target=0 lun=2;
name="sg" class="scsi" target=0 lun=3;
name="sg" class="scsi" target=0 lun=4;
name="sg" class="scsi" target=1 lun=0;
name="sg" class="scsi" target=1 lun=1;
name="sg" class="scsi" target=1 lun=2;
name="sg" class="scsi" target=1 lun=3;
name="sg" class="scsi" target=1 lun=4;
name="sg" class="scsi" target=2 lun=0;
name="sg" class="scsi" target=2 lun=1;
name="sg" class="scsi" target=2 lun=2;
name="sg" class="scsi" target=2 lun=3;
name="sg" class="scsi" target=2 lun=4;
name="sg" class="scsi" target=3 lun=0;
name="sg" class="scsi" target=3 lun=1;
name="sg" class="scsi" target=3 lun=2;
name="sg" class="scsi" target=3 lun=3;
name="sg" class="scsi" target=3 lun=4;
name="sg" class="scsi" target=4 lun=0;
name="sg" class="scsi" target=4 lun=1;
name="sg" class="scsi" target=4 lun=2;
name="sg" class="scsi" target=4 lun=3;
name="sg" class="scsi" target=4 lun=4;
name="sg" class="scsi" target=5 lun=0;
name="sg" class="scsi" target=5 lun=1;
name="sg" class="scsi" target=5 lun=2;
name="sg" class="scsi" target=5 lun=3;
```
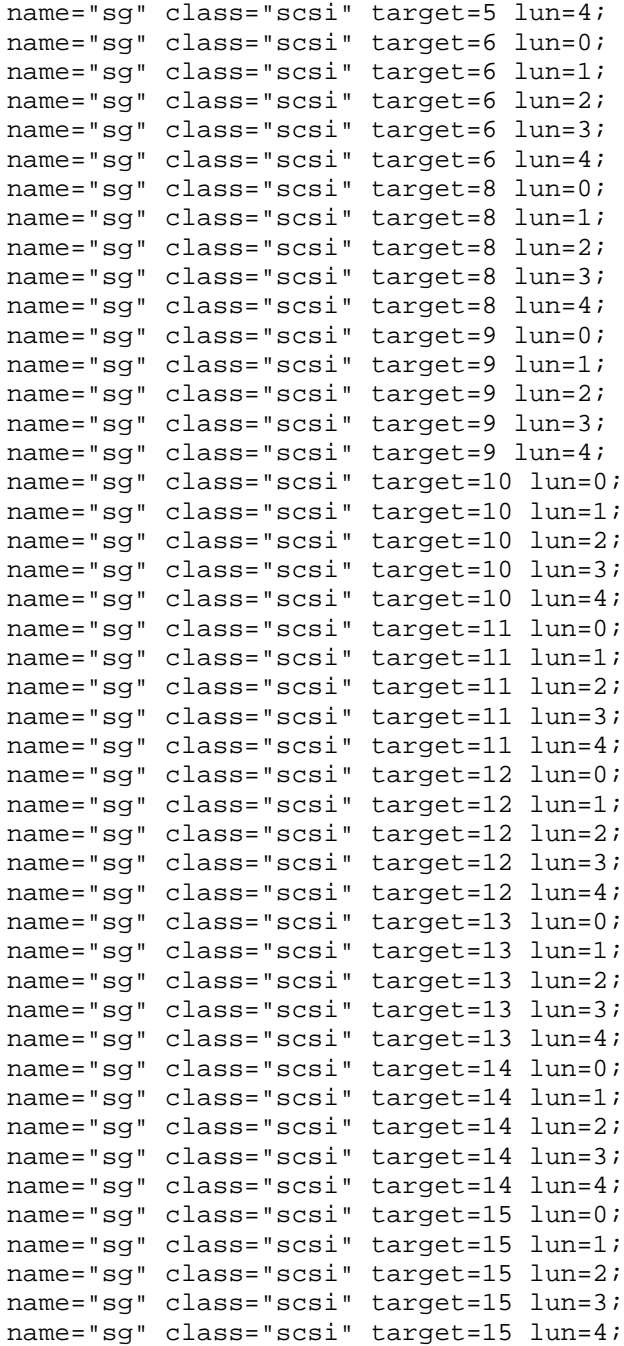

3. sg.build スクリプトを実行して、ターゲット 0から 15 までの sg.links ファイルを作成 します (ターゲット7を除く)。各ターゲットには0から4までのLUN があります。

#### 注意 addr=#,#;欄と sg/c¥N0t#1#欄の間はタブで区切ります。

このスクリプトの使用例と、そのときに作成されるファイルを以下に示します。

cd /usr/openv/volmgr/bin/driver

/usr/openv/volmgr/bin/sg.build sg.links -mt 15 -ml 4 -sl ./sg.links

- type=ddi pseudo;name=sg;addr=0,0; sg/c¥N0t0l0 type=ddi\_pseudo;name=sg;addr=0,1; sg/c¥N0t0l1 type=ddi pseudo;name=sg;addr=0,2; sg/c¥N0t0l2 type=ddi pseudo;name=sg;addr=0,3; sg/c¥N0t0l3 type=ddi\_pseudo;name=sg;addr=0,4; sg/c¥N0t014 type=ddi pseudo;name=sg;addr=1,0; sg/c¥N0t1l0 type=ddi pseudo;name=sg;addr=1,1; sg/c¥N0t1l1 type=ddi pseudo;name=sg;addr=1,2; sg/c¥N0t1l2 type=ddi pseudo;name=sg;addr=1,3; sg/c¥N0t1l3 type=ddi pseudo;name=sg;addr=1,4; sg/c¥N0t1l4 type=ddi pseudo;name=sg;addr=2,0; sg/c¥N0t2l0 type=ddi pseudo;name=sg;addr=2,1; sg/c¥N0t2l1 type=ddi pseudo;name=sg;addr=2,2; sg/c¥N0t2l2 type=ddi pseudo;name=sg;addr=2,3; sg/c¥N0t2l3 type=ddi pseudo;name=sg;addr=2,4; sg/c¥N0t2l4 .
- .
- .
- 4. /usr/openv/volmgr/bin/sgscanを編集してforステートメントの一番最後にある \*の前のゼロ (0) を削除し、すべての LUN を出力するようにします。

変更前 for i in /dev/sg/c\*t\*[dl]0\*; do

変更後 for i in /dev/sg/c\*t\*[dl]\*; do

5. sgドライバ./install.sqをインストール (または再インストール) します。

詳細については、 「SCSI パススルー ドライバのインストール」 (5 ページ) を参照してくださ い。

6. sgscanコマンドを実行し、/dev/sg/デバイス番号とSCSI照会文字列を表示します。

7. 光ディスク ライブラリをインストールする場合は、scsi\_command -d /dev/sg/sg\_id -inquiryを実行して、各光ターゲットを確認します。

次に scsi\_command -d /dev/sg/sg\_*id*-diskを実行し、光ディスクドライブの eeprom を光からディスクに変更します。これで Solaris sdドライバがドライブと通信で きるようになります。

8. /kernel/drv/sd.conf ファ イルを編集し ます。 必要なターゲッ ト エン ト リ行をコピー し、必要に応じてlun # の値を新しい論理ユニット番号で置き換えます。

```
#
# Copyright (c) 1992, by Sun Microsystems, Inc.
#
#ident @(#)sd.conf 1.8 93/05/03 SMI
name="sd" class="scsi"
        target=0 lun=0;
name="sd" class="scsi"
        target=1 lun=0;
name="sd" class="scsi"
        target=2 lun=0;
name="sd" class="scsi"
        target=3 lun=0;
name="sd" class="scsi"
        target=4 lun=0;
name="sd" class="scsi"
        target=4 lun=1;
name="sd" class="scsi"
       target=4 lun=2;
name="sd" class="scsi"
        target=4 lun=3;
.
.
.
```
<span id="page-29-0"></span>9. デバイスを再構成する -r オプションを使ってシステムを再起動します。起動時に装置のsd ド ライバ ア ド レ スが表示 されるはずです (sgscan all コマン ドの出力内容 と同じ)。

#### <span id="page-30-2"></span><span id="page-30-1"></span><span id="page-30-0"></span>**HP 4-mm** ドライブと **HP DAT** オー ト ローダの追加

<span id="page-30-4"></span><span id="page-30-3"></span>Hewlett-Packard (HP) 4-mm DAT テープドライブまたはHP C1560B DAT オートローダを使 用する場合は、このトピックをお読みください。

注 別のスイッチ設定でも動作する場合がありますが、HP35480ドライブとHP C1560Bオート ローダを使ったテストでは、これらの設定で動作しました。

HP35480 4-mm (DAT) では、以下のハードウェア (テープドライブ) スイッチ設定を使用し ます。

On= $1$ , Off= $0$ 

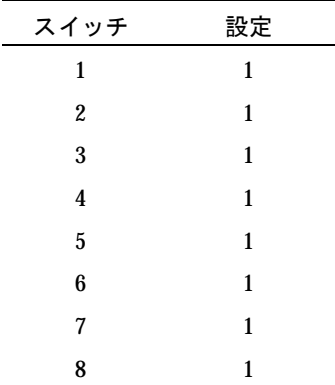

HP C1560B DAT オートローダでのHP C1533Aドライブには、以下の設定を使用します。

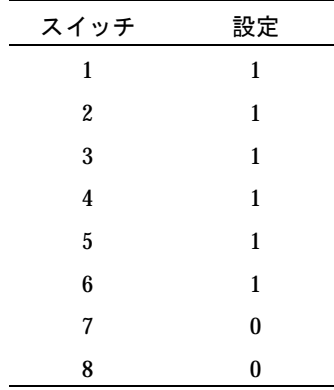

## <span id="page-31-9"></span><span id="page-31-8"></span><span id="page-31-6"></span><span id="page-31-5"></span><span id="page-31-2"></span><span id="page-31-1"></span><span id="page-31-0"></span>**Sony AIT** または**AIT-2** ド ラ イ ブの追加

Sony AIT または AIT-2 テープ ドライブを使う場合は、このセクションをお読みください。

# ノンリワインド デバイス ファイル

Media Manager の設定にテープ ドライブを追加するとき、クローズ デバイス パスにノンリワイ ンドを指定する必要があります。システムで設定されているノンリワインドのデバイス ファイル を表示するには、パラメータとしてtapeを指定して sqscan コマンドを実行します。

<span id="page-31-7"></span># /usr/openv/volmgr/bin/sgscan tape /dev/sg/c2t5l0: Tape (/dev/rmt/6): "SONY SDX-300C"

前述の sgscan の出力より、ドライブをアダプタ2にSCSI ID 5 で接続していた場合は、デバイス パスには次のパス を使います。

/dev/rmt/6cbn

### <span id="page-31-4"></span><span id="page-31-3"></span>ディップ スイッチ設定

Sonyドライブの底面には8つのディップスイッチがあります。これらのスイッチは正しく設定す る必要があります。たとえ、ロボットからドライブを取り外す必要があるとしても、必ず正しく設 定されていることを確認してください。

SpectraLogic など、ロボットの中には、ドライブ スイッチの設定をロボット自体で行うことがで きるものもあります。SpectraLogic ロボットの場合、ドライブスイッチはどれでもかまいませ ん。Treefrog (215) ロボットには、適切なOSを設定するためのダイヤルが背面にあります。 Bullfrog (10000) ロボットには、OSを設定するためのタッチ スクリーンが付いています。

AITドライブのSonyからの出荷時の設定は以下の2とおりのうちのどちらかになります。どちら の設定であるかは、AITドライブのバージョンによって決まります。

注 ロボットのベンダやハードウェアの購入先によって工場出荷時のドライブ スイッチ設定が変 更されることもあります。

 $On=1$ ,  $Off=0$ 

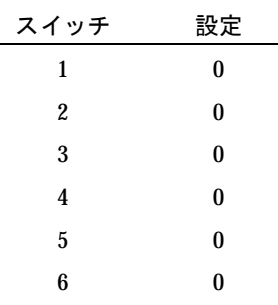

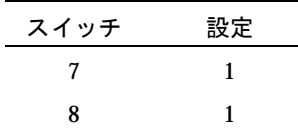

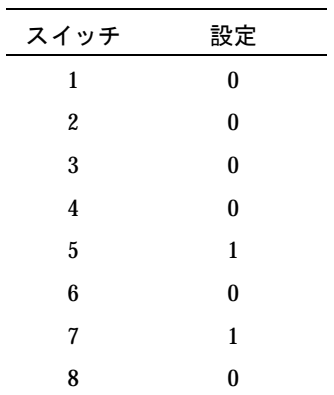

スイッチ 1から4はOSタイプごとに適切に設定する必要があります。通常、スイッチ5から8は 初期設定のままでかまいません。Solaris の場合は、以下のスイッチ設定を使用します。

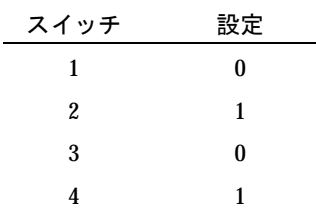

以下のコマンドを使うと、ドライブを取り外すことなく現在のディップ スイッチ設定を確認でき ます。

/usr/openv/volmgr/bin/scsi\_command -d /dev/sg/c2t5l0 -ait

出力は次のようになります。

Physical AIT drive switch setting = 0x0 (Default configuration) Logical AIT drive switch setting = 0xa (SUN - SunOS and Solaris)

# <span id="page-33-0"></span>HP 光ディスク ドライブの設定

スタンドアロン型の Hewlett-Packard 光ディスク ドライブを使う場合、sgドライバがインス トールされている必要があります(「SCSI パススルー ドライバのインストール」(5 ページ)を参 照)。また、起動時に光ディスク ドライブがディスク ドライブとして認識されるようにシステムを 設定する必要があります。

Hewlett-Packard 1.2 GB または同等モデルの磁気/光ディスクドライブを追加する場合、システ ムはそれらをディスクドライブとして認識せず、使用できないことがあります。詳細については、 「非揮発性メモリへのHP光ディスクドライブ タイプの設定」 (27ページ) を参照してください。

# <span id="page-33-1"></span>デバイス ファイルの作成

<span id="page-33-5"></span><span id="page-33-3"></span><span id="page-33-2"></span>光ディスク ドライブをMedia Manager の設定に追加するとき、次のデバイス パスを指定する必 要があります。

- ◆ ボリューム ヘッダ ディスクのデバイス パス (パーティション0)
- <span id="page-33-4"></span>◆ キャラクタ デバイス パス (パーティション6)

システムに設定されているディスク デバイス ファイルを表示するには、パラメータとしてdisk を指定して sgscan コマン ドを実行し ます。

```
# /usr/openv/volmgr/bin/sgscan disk
/dev/sg/c0t0l0: (/dev/rdsk/c0t0d0): "IBM DCAS32160SUN2.1G"
/dev/sg/c0t1l0: (/dev/rdsk/c0t1d0): "HP C1113F"
/dev/sg/c0t2l0: (/dev/rdsk/c0t2d0): "HP C1113F"
/dev/sg/c0t5l0: (/dev/rdsk/c0t5d0): "HP C1160F"
/dev/sg/c1t0l0: (/dev/rdsk/c1t0d0): "SONY SMO-F541"
/dev/sg/c1t1l0: (/dev/rdsk/c1t1d0): "SONY SMO-F541"
/dev/sg/c1t2l0: (/dev/rdsk/c1t2d0): "SEAGATE ST11200N SUN1.05"
```
注 すべてのデバイス タイプを表示するには、パラメータとしてallを指定して sgscanコマン ドを実行します。このコマンドは、同じアダプタに設定されている別のSCSIデバイスにディ スクデバイスを関連付ける際に便利です。

使用法:sgscan [all|basic|changer|disk|tape] [conf] [-v]

光ディスク デバイス ファイルは、次の形式で /devディレクトリにあります。

/dev/rdsk/cAdaptert Targetd0s0 (ボリュームヘッダ デバイス)

/dev/rdsk/cAdaptert Targetd0s6 (キャラクタ デバイス)

ディレクトリの説明は以下のとおりです。

Adapterは、sgscan入力で表示される論理アダプタ番号です。

Target は、 SCSI ID です。

# <span id="page-34-0"></span>光ディスク デバイス ファイルの例

#### <span id="page-34-3"></span>例 **1**

前述の sqscan コマンドの出力を例とした場合、光ディスク ドライブがアダプタ カード0に SCSI ID 5 で接続している場合、以下のデバイス パスを使います。

/dev/rdsk/c0t5d0s0 (ボリュームヘッダ デバイス)

/dev/rdsk/c0t5d0s6 (キャラクタ デバイス)

# 例 **2**

前述の sgscan コマンドの出力を例とした場合、光ディスク ドライブが S bus 1のアダプタ カー ド1にSCSIID0で接続している場合、以下のデバイスパスを使います。

/dev/rdsk/c1t0d0s0 (ボリュームヘッダ デバイス)

/dev/rdsk/c1t0d0s6 (キャラクタデバイス)

# <span id="page-34-1"></span>非揮発性メモリへの HP 光ディスク ドライブ タイプの設定

<span id="page-34-4"></span>HP光ディスクドライブを使用するには、システムの起動時にその光ディスクドライブがディスク ドライブとして認識される必要があります。Hewlett-Packard 1.2GBまたは同等モデルの磁気/ 光ディスクドライブを追加する場合、システムはそれらをディスクドライブとして認識しないこ とがあります。この場合、次の手順に従って認識させます。

- 1. sg ロード可能ドライバがインストールされていない場合、このドライバをインストールしま す。ドライバのインストール方法については、「SCSI パススルードライバのインストール」 (5[ペー](#page-12-0)ジ) を参照してください。
- <span id="page-34-2"></span>2. scsi\_command コマンドを使って、 (ドライブの非揮発性メモリに保管された) デバイス タ イプを光メモリからディスクに変更します。コマンドの形式は次のとおりです。
- 注 /devパスによって、通常、Media Manager はロボティック制御にアクセスするためにsg ドライバを使用しますので、光ディスクドライブへのアクセスは例外となります。従って、 ロボティック制御のSCSI ID ではなく、必ず光ディスク ドライブのSCSI ID を指定してくだ さい。

/user/openv/volmgr/bin/scsi\_command -d /dev/sg/sq id-disk

sg\_idは、sgドライバにより使用される光ディスク ドライブに割り当てられた論理識別子で す。論理識別子の割り当て方法については、「SCSI ロボティック制御の設定」を参照してく ださい。

<span id="page-35-0"></span>3. 再構成オプション (boot -r または reboot -- -r) を使ってシステムを再起動し、カー ネルの SCSI ディスク (sd) ドライバがドライブをディスク ドライブとして認識できるように し ます。

# <span id="page-36-0"></span>コマンドー覧

<span id="page-36-5"></span>デバイスの設定に役立つコマンドの一覧を以下に示します。用法例などは、各項目ごとの説明を参 照してください。

/usr/sbin/modinfo | grep sg

<span id="page-36-1"></span>sgドライバがインストールされているかどうかを表示します。

/usr/openv/volmgr/bin/driver/sg.install

<span id="page-36-4"></span>sgドライバの初期インストールを行います。

/usr/sbin/rem\_drv sg

<span id="page-36-2"></span>sgドライバをアンインストールします。

/usr/openv/volmgr/bin/sg.build all

- -mt max target
- -ml max\_lun
- -st st.conf file
- -sc sc.conf\_file
- <span id="page-36-3"></span> $-s1$  sg.links file

st.conf、sq.conf、およびsq.links を更新し、複数のLUNを持つワイド SCSI IDを 生成します。

/usr/openv/volmgr/bin/sg.build st.conf

- -mt max\_target
- -ml max lun
- -st st.conf file

st.confを更新し、複数のLUNを持つワイド SCSI IDを生成します。

/usr/openv/volmgr/bin/sg.build sg.conf

-mt max\_target

- $-m1$  max lun
- -sc sg.conf\_file

sq.confを更新し、複数のLUNを持つワイド SCSI IDを生成します。

/usr/openv/volmgr/bin/sg.build sg.links

-mt max\_target

-ml max lun

 $-s1$  sg.links file

sg.linksを更新し、複数のLUNを持つワイド SCSI IDを生成します。

<span id="page-37-2"></span>/usr/openv/volmgr/bin/sgscan all

SCSI 照会ですべての接続デバイスをスキャンし、/dev/sg内のすべてのデバイスファイル を使って物理デバイス論理デバイス間の相関を提供します。

<span id="page-37-1"></span>/usr/openv/volmgr/bin/scsi\_command -d /dev/sg/sg\_id -disk

(ドライブの非揮発性メモリに保管されている) デバイス タイプを光メモリからディスクに変 更します。

sg\_idは、sgドライバにより使用される光ディスクドライブに割り当てられた論理識別子で す。論理識別子の割り当て方法については、「SCSI ロボティック制御の設定」 (9ページ) を参照してください。

boot -r または reboot -- -r

<span id="page-37-0"></span>再構成オプション (-r) を使ってシステムを再起動し、カーネルの SCSI ディスク (sd) ドライバがドライブをディスクドライブとして認識できるようにします。

/usr/openv/volmgr/bin/vmconf

Media Manager で提供されるこのスクリプトを使うと、デバイス設定を容易に行うことがで き ます。

# <span id="page-38-0"></span>用語集

# **ACS**

Automated Cartridge System(自動カートリッジ システム)の略。このロボット タイプは、 NetBackup DataCenter でのみ使用することができます。

## **AIT**

Sony Advanced Intelligent Tape の略。 テープ ド ラ イブまたは メディ アのタ イプ。

### **bp**

NetBackup UNIX クライアント上でユーザが使用するバックアップ、アーカイブ、およびリスト ア ユーティリティ。このユーティリティは、キャラクタ ベースのメニュー インタフェースが備 わっており、X Windows 端末ではない端末から実行することができます。

#### **bp.conf** ファイル

<span id="page-38-1"></span>UNIX サーバ、 および UNIX、 Macintosh、 OS/2 のク ラ イアン トにある NetBackup 設定フ ァ イル。

#### **bp.ini** ファイル

Novell NetWar ターゲット クライアント用の NetBackup 初期設定ファイル。

#### **bpadm**

NetBackup UNIX サーバ上で実行するシステム管理者用ユーティリティ。このユーティリティ は、キャラクタベースのメニュー インタフェースが備わっており、X Windows 端末ではない 端末から実行することができます。

#### **bpcd**

Windows NT 上の NetBackup Client Service、 およ び UNIX 上の NetBackup Client デーモン。

#### **bprd**

Windows NT 上の NetBackup Request Manager Service、および UNIX 上の NetBackup Request デーモン。

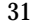

## **CDF**

Context-dependent file の略。 Hewlett-Packard システムにおけるディレクトリ構造のタイプ。

## **cpio**

ディスクやテープ上の cpio アーカイブに、またはそこから、ファイルをコピーするための UNIX コマンド。

#### **ctime**

UNIX i ノー ド が変更 された時間。

#### **DHCP**

Dynamic Host Configuration Protocol (動的ホスト構成プロトコル)の略。この TCP/IP プロトコルは、ネットワークへの接続時に、ホストに一時的なIP アドレスを自動的に割り当てま す。

#### **DLT**

<span id="page-39-0"></span>デジタル リニア テープ (Digital Linear Tape) のこと。テープ ドライブの種類の1つ。

#### **DNS** (**Domain Name Service**)

ネットワーク通信のために、名前の変換を扱うプログラム。

# **EVSN**

External Volume Serial Number (外部ボリュームのシリアル番号)の略。メディアカートリッ ジ、またはキャニスタに書き込まれた識別子で、ボリュームをドライブやロボットに挿入する前 に、 演算子がそのボ リ ュームを識別でき る よ う に し ます。 ラベルの付いた メデ ィ アの場合は、 EVSN は RVSN (Recorded Volume Serial Number の略で、メディア上に記録された識別子) と同じでなければなりません。すべてのメディアで、EVSN の値はメディア ID と同じになります。

#### **FastBackup**

Auspex クライアント上でのみ実行可能な、raw パーティションのバックアップの特殊なタイプ (このオプションは NetBackup DataCenter でのみ使用できます)。

#### **FlashBackup**

別ライセンスのオプションである NetBackup FlashBackup でのみ実行可能な、raw パーティ ションのバックアップ (このオプションは NetBackup DataCenter でのみ使用できます)。

#### FROZEN (メディアの状態)

ボリュームの状態が FROZEN (凍結状態)の場合、NetBackup ではそのメディアを永久保存す るものとして扱います。このメディアからリストアすることはできますが、バックアップやアーカ イブには使用できなくなります。

#### FULL (メディアの状態)

レポートやリストにこの状態が表示された場合、ボリュームはいっぱいで、これ以上データを保存 したりバックアップすることができないことを示します。

#### **Global Data Manager**

別ライセンスの製品 (UNIX サーバ用) で、管理者が複数のマスタ サーバを監視したり管理する ことができる、ツリー ビューを持つインタフェースを提供します。このオプションがインストー ルされているサーバを「マスタ オブ マスタ」と呼びます。

#### **GNU tar**

UNIX tar プログラムのパブリックドメイン バージョン。

#### **goodies** ディレクト リ

サポート 対象外のプログラム、スクリプト、およびその他のファイルが格納されているディレク トリ。

### **GUI**

Graphical User Interface (グラフィカル ユーザ インタフェース)の略。

#### **HSM**

<span id="page-40-0"></span>「[Storage Migrator](#page-44-0)」 を参照。

#### **install\_path**

<span id="page-40-1"></span>NetBackup と Media Manager ソフトウェアがインストールされているディレクトリ。 Windows NT の場合、デフォルトは C:¥Program Files¥VERITAS で、UNIX の 場合は、 デフ ォルトは /usr/openv です。

# **i** ノード

単一ファイルの存在を定義する UNIX のデータ構造。

#### **jbpSA**

ユーザがバックアップ、アーカイブ、およびリストアを実行するために使用する Java ベースの NetBackup インタフェース。

#### **jnbSA**

システム管理者が使用する Java ベースの NetBackup インタフェース。

#### **LMF** (**Library Management Facility** : ラ イ ブ ラ リ管理機能)

Media Manager で指定するロボットのカテゴリ。このカテゴリの特定のベンダー タイプとモデ ルについては、VERITASのWebサイト (www.support.veritas.com) のサポート ページ を参照。 VERITAS Support Product List (VERITAS サポート製品リスト)で NetBackup BusinesServer または NetBackup DataCenter のいずれかを選択し、 サポー ト されているオプ ションを確認してください。

このロボット タイプは、NetBackup DataCenter でのみ使用することができます。

#### **Media Manager**

NetBackup のソフト ウェアの 1 つで、スト レージ デバイスとリ ムーバブル メディアを管理します。

#### **Media Manager** ホスト

<span id="page-41-0"></span>Media Manager ソフトウェアがインストールされているホスト。

#### **MHD**

「マルチホスト ドライブ」を参照。

#### **MPX**

「マルチ[プレキ](#page-58-0)シング」を参照。

#### **mtime**

UNIX ファイルまたは NTFS ファイルが修正された時間のポイント。

#### **NDMP**

Network Data Management Protocol の略。 NetBackup で NDMP を使用するには、 NDMP 用 NetBackup の別ライセンスのオプションが必要です。

#### **NetBackup Client Service**

<span id="page-41-1"></span>クライアントとサーバ上で実行される NetBackup Windows NT のサービスで、ネットワーク内 の NetBackup サーバとクライアントの接続を待機します。接続が確立すると、このサービスに よって必要なプログラムが開始されます。

#### **NetBackup Database Manager Service**

<span id="page-41-2"></span>マスタ サーバ上で実行される NetBackup Windows NT/2000 のサービスで、カタログと呼ばれ る NetBackup 内部データベースを管理し ます。 NetBackup の管理操作中は、 このサービ スはマ スタサーバ上で実行されていなければなりません。

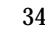

#### **NetBackup Device Manager Service**

<span id="page-42-0"></span>NetBackup サーバ上で実行される NetBackup Windows NT/2000 のサービ スで、 ロボテ ィ ッ ク コントロールの処理を開始し、ボリュームの予約と割り当てを制御します。このサービスは、 サーバに Media Manager によって制御されているデバイスが存在する場合にのみ実行されます。 このプロセスは、 ltid です。

### **NetBackup Request Manager Service**

<span id="page-42-1"></span>マスタ サーバ上で実行される NetBackup Windows NT/2000 のサービスで、スケジューラを開 始し、 ク ライアン トから リ クエス ト を受信し ます。

### **NetBackup Volume Manager Service**

<span id="page-42-2"></span>マスタ サーバ上で実行される NetBackup Windows NT/2000 サービ スで、 Media Manager の リモート管理とボリューム情報の管理を行います。このプロセスは、vmd です。

# <span id="page-42-3"></span>**NetBackup 設定オプション**

UNIX サーバや UNIX と Macintosh クライアントの場合は、NetBackup 設定オプションは bp.conf ファイル内で指定します。NetWare ターゲットや OS/2クライアントの場合は、 bp.ini ファイル内で指定します。Windows NT サーバと Microsoft Windows クライアントの 場合、この設定はプロパティと呼ばれ、バックアップ、アーカイブおよびリストアインタ フェースか、管理インタフェースの「設定 - NetBackup] ウィンドウで指定します。

# **NetBackup** データベース

「カタログ」を参照。

# **NetBackup** のプロパテ ィ

NetBackup 設定オプションと同じですが、Microsoft Windows プラットフォーム上では NetBackup のプロパティと呼ばれます。

#### **NFS**

Network File System の略。

#### **NIS**

Network Information Service の略。

## **NLM**

<span id="page-42-4"></span>NetWare Loadable Module の略。

#### **ODL**

Optical Disk Library の略。このロボット タイプは、NetBackup DataCenter でのみ使用するこ とができます。

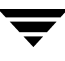

#### **OSF** と **Motif**

ユーザ インタフェースの設計のための仕様を集めたもの。

#### **pathname**

目的のディレクトリやファイルへのパスを示すディレクトリのリスト。

#### **PC** クライアント

Microsoft Windows (2000、NT、98、95)、Macintosh、または IBM OS/2 オペレーティング システムが実行されている NetBackup クライアン ト。

#### **peername**

別のシステムへの接続を確立する際に、 コンピ ュータがそれ自体を識別する名前。

#### **QIC**

Quarter-Inch-Cartridge (1/4 インチ カートリッジ) テープの略。

#### raw パーティションのバックアップ

<span id="page-43-0"></span>UNIX トのディスク ドライブの任意のパーティションをビット単位でバックアップすること。 Windows NT/2000 の場合は、ディスク イメージ バックアップと呼ばれます。

#### **rbak**

Apollo クライアントが、リストアの実行中にテープからデータを読み込むために使用するプログ ラム。

#### **RS-232**

シリアル通信や、場合によってはストレージ ユニット周辺機器との通信に使われる、業界標準の インタフェース。

#### **RSM - Removable Storage Manager**

Media Manager で指定するロボットのカテゴリ。このカテゴリの特定のベンダー タイプとモデ ルについては、 VERITAS の Web サイト (www.support.veritas.com) のサポート ページ を参照。 VERITAS Support Product List (VERITAS サポート製品リスト)で NetBackup BusinesServer または NetBackup DataCenter のいずれかを選択し、サポートされているオプ ションを確認してください。

また、ストレージ デバイスを管理している Windows2000 オペレーティング システムのコンポー ネントでもあります.

#### RSM インタフェース

Windows 2000 で RSM (Removable Storage Manager) の管理に使用さ れる アプリ ケーショ ン。

#### **RVSN**

Recorded Volume Serial Number の略。ボリューム上のラベルの一部として記録される識別子 で、Media Manager は正しいボリュームがマウントされたかどうかを確認するために使用しま す。RVSNの値は、メディアIDと同じになります。

#### **SCSI**

Small Computer System Interface の略。形式としてはパラレル インタフェースの一種で、スト レージ周辺機器と の通信に頻繁に使用されます。

### **Shared Storage Option** (**SSO**)

「マルチホスト ドライブ」を参照。

#### **SMDR**

Storage Management Data Requestor の略。 ユーザに意識させずにすべての SMS モジ ュールに 対してサービスを提供し、リモートやローカル モジュールの相互通信を可能にする Novell NetWare のプログラム。

#### **SMS**

<span id="page-44-2"></span>Novell NetWare のス ト レージ マネージ メント サービ ス (Storage Management Service)。

#### <span id="page-44-4"></span><span id="page-44-0"></span>**Storage Migrator**

<span id="page-44-3"></span>VERITAS Storage Migrator など、 UNIX および Windows NT 用の階層型ス ト レージ管理製品。 これらの製品は、ユーザに意識させずにデータを別のストレージ ユニットに移動し、ユーザやア プリケーションで必要になったときにだけ、そのデータをユーザに意識させずに戻すことで、ディ スクの容量を節約します。

Storage Migrator は、 NetBackup DataCenter でのみ使用する こ と ができ ます。

# **SUSPENDED (メディアの状態)**

ボリュームが SUSPENDED (サスペンド状態) の場合、NetBackup はそのボリュームからリス トアすることはできますが、バックアップに使用することはできません。NetBackup では、ボ リューム内の最後のバックアップ イメージの期限が切れるまで、メディアID のレコードを保存し ます。

#### **tar**

リストア中に NetBackup がバックアップ イメージを抽出するために使用する Tape Archive プログラム。

#### <span id="page-44-1"></span>Target Service Agent(ターゲット サービス エージェント)

ターゲット サービス エージェントは、 Novell NetWare のエージェントで、バックアップ中は SMS 用に、リストア中はターゲット用に、ターゲットのデータを用意します。

### **TIR**

「 ト ゥルー イメージ リストア ([True Image Restore](#page-54-0))」 を参照。

# **TL4 - Tape Library 4MM**

Media Manager で指定するロボットのカテゴリ。このカテゴリの特定のベンダー タイプとモデ ルについては、VERITASのWebサイト (www.support.veritas.com) のサポート ページ を参照。 VERITAS Support Product List (VERITAS サポート製品リスト)で NetBackup BusinesServer または NetBackup DataCenter のいずれかを選択し、サポートされているオプ ションを確認してください。

# **TL8 - Tape Library 8MM**

Media Manager で指定するロボットのカテゴリ。このカテゴリの特定のベンダー タイプとモデ ルについては、VERITAS の Web サイト (www.support.veritas.com) のサポート ページ を参照。 VERITAS Support Product List (VERITAS サポート製品リスト)で NetBackup BusinesServer または NetBackup DataCenter のいずれかを選択し、サポートされているオプ ションを確認してください。

# **TLD - Tape Library DLT**

Media Manager で指定するロボットのカテゴリ。このカテゴリの特定のベンダー タイプとモデ ルについては、VERITAS の Web サイト (www.support.veritas.com) のサポート ページ を参照。 VERITAS Support Product List (VERITAS サポート製品リスト)で NetBackup BusinesServer または NetBackup DataCenter のいずれかを選択し、サポートされているオプ ションを確認してください。

# **TLH - Tape Library Half-inch**

Media Manager で指定するロボットのカテゴリ。このカテゴリの特定のベンダー タイプとモデ ルについては、VERITASのWebサイト (www.support.veritas.com) のサポート ページ を参照。 VERITAS Support Product List (VERITAS サポート製品リスト)で NetBackup BusinesServer または NetBackup DataCenter のいずれかを選択し、サポートされているオプ ションを確認してください。

このロボット タイプは、NetBackup DataCenter でのみ使用することができます。

# **TLM - Tape Library Multimedia**

Media Manager で指定するロボットのカテゴリ。このカテゴリの特定のベンダー タイプとモデ ルについては、VERITASのWebサイト (www.support.veritas.com) のサポート ページ を参照。 VERITAS Support Product List (VERITAS サポート製品リスト)で NetBackup BusinesServer または NetBackup DataCenter のいずれかを選択し、サポートされているオプ ションを確認してください。

このロボット タイプは、NetBackup DataCenter でのみ使用することができます。

#### <span id="page-46-0"></span>**tpconfig**

デバイスの設定に使用される Media Manager の管理ユーティリティで、コマンド ラインから開 始されます。このユーティリティには、キャラクタ ベースのメニュー インタフェースが備わって おり、UNIX 上では、X Windows 端末ではない端末から実行することができます。

#### **TS8 - Tape Stacker 8MM**

Media Manager で指定するロボットのカテゴリ。このカテゴリの特定のベンダー タイプとモデ ルについては、VERITASのWebサイト (www.support.veritas.com) のサポート ページ を参照。 VERITAS Support Product List (VERITAS サポート製品リスト)で NetBackup BusinesServer または NetBackup DataCenter のいずれかを選択し、サポートされているオプ ションを確認してください。

#### **TSA**

「[Target Service Agent](#page-44-1) (ターゲット サービス エージェント)」

#### **TSH - Tape Stacker Half-inch**

Media Manager で指定するロボットのカテゴリ。このカテゴリの特定のベンダー タイプとモデ ルについては、VERITASのWebサイト (www.support.veritas.com) のサポート ページ を参照。 VERITAS Support Product List (VERITAS サポート製品リスト)で NetBackup BusinesServer または NetBackup DataCenter のいずれかを選択し、サポートされているオプ ションを確認してください。

このロボット タイプは、NetBackup DataCenter でのみ使用することができます。

#### **vm.conf**

<span id="page-46-1"></span>Media Manager の設定ファイルで、ローカルデバイスと、バーコードの付いていないデフォル トのメディア ID のプレフィックスを管理するサーバのエントリを持ちます。

#### <span id="page-46-2"></span>**vmadm**

ボリューム管理のための Media Manager の管理ユーティリティ。このユーティリティは、 UNIX 上で実行されます。 キャラクタ ベースのメニュー インタフェースが備わっており、 X Windows 端末ではない端末から実行することができます。

#### **wbak**

Apollo クライアントがテープにデータを書き込むために使用するプログラム。

#### **Windows Display Console**

Windows 2000、 NT、 98、 および 95 のコンピュータで実行される NetBackup-Java インタ フェース プログラム。ユーザまたは管理者は、ローカル システムでこのインタフェースを起動し て、NetBackup-Java ソフトウェアがインストールされている UNIX システムにアクセスできま す。 その後は、 各自の権限の範囲内でユーザや管理者の操作を実行でき ます。

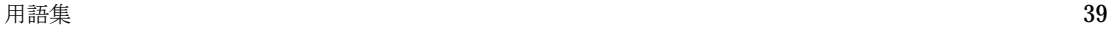

#### <span id="page-47-0"></span>**WORM** メディア

1 度書き込むと、その後は読取り専用になるオプティカル ディスクのメディア。NetBackup BusinesServer では、WORM メディアは使用できません。

#### **xbp**

NetBackup UNIX クライアント上のユーザが、バックアップ、アーカイブ、およびリストアを実 行するための、X Windows ベースのプログラム。

#### **xbpadm**

UNIX 用の X Windows ベースの NetBackup 管理インタフェース。このインタフェースは、 NetBackup DataCenter でのみ使用することができます。

#### **xbpmon**

UNIX でジョブの監視を行うための、X Windows ベースの NetBackup ユーティリティ。 このユーティリティは、NetBackup DataCenter でのみ使用することができます。

#### **xdevadm**

UNIX でデバイスの管理を行うための、X Windows ベースの Media Manager ユーティリティ。 このインタフェースは、NetBackup DataCenter でのみ使用することができます。

#### **xvmadm**

UNIX でメディアの管理を行うための、X Windows ベースの Media Manager ユーティリティ。 このインタフェースは、NetBackup DataCenter でのみ使用することができます。

#### アウ ト **-** ポー ト

「入力ポートと出力ポート」を参照。

#### アーカイブ

<span id="page-47-1"></span>特別な形式のバックアップの仕方。NetBackup の場合、選択したファイルをバックアップし、 バックアップが完了すると、ファイルをローカル ディスクから削除することをいいます。このマ ニュアルでは特に記載がない限り、「バックアップ」はアーカイブ操作の一部であるバックアップ 処理を指すこ と も あ り ます。

#### アーカイブ ビット

<span id="page-47-2"></span>ファイルの書き込み時に Microsoft ベースのオペレーティング システムによって設定されるファ イルのステータス ビットで、ファイルが変更されたことを示します。

#### ア クセス制御リ ス ト (**ACL**)

あ る種のファ イルシステムにおいて、 フ ァ イルに関連付け られているセキ ュ リ テ ィ 情報の こ と 。

# アクティビティ モニタ

NetBackup のジョブ情報を表示し、最小限の管理機能を提供する、NetBackup の管理ユーティ リティ。

#### <span id="page-48-1"></span>アクティビティ ログ

必要に応じて、特定の NetBackup のプログラムやプロセスに対して有効とすることができ、その 結果障害解析に利用できるログの総称。

#### アクティブ ジョブ

NetBackup でデータのバックアップまたはリストアを実行中のジョブ。

#### 圧縮

データ圧縮処理のこ とで、 この処理によ り データの転送と格納をより効率的に実行でき ます。

#### 暗号化

クライアント トのバックアップ データを暗号化することにより、セキュリティ効果を高めます。 この機能を使用するには、別ライセンス製品の NetBackup Encryption オプションが必要です。

#### イメージ

<span id="page-48-2"></span>NetBackup が、 バックアップまたはアーカイブの実行中に、クライアントごとに保存するデータ の集まり。イメージには、バックアップやアーカイブと関連付けられたすべてのファイル、ディレ クトリ、およびカタログ情報が含まれます。

# イメージ複製

バックアップ イメージの複製コピー。

#### <span id="page-48-0"></span>入力ポートと出力ポート

ロボット 内部にアクセスしなく てもテープの挿入や取り 出しが行えるロボット のスロット、または 領域です。テープを挿入した後は、inject コマンドを使用してスロットに移動します。テープを取 り出す前には、eject コマンド を使用してそのポート に移動します。inject コマンド と eject コマン ドは、Media Manager 管理インタフェースの追加 / 移動画面で実行できます。入力ポート と出力 ポート は、メール スロット 、あるいはイン - ポート 、アウト - ポート と 呼ばれることもあります。

#### インクリ メンタル バックアップ

「累積インクリメンタル バックアップ」および「差分インクリメンタル バックアップ」を参照。

### インクルード リスト

バックアップから除外するためにエクスクルードリストに追加したファイルやディレクトリを、 バックアップするように指定するためのリスト。

#### イ ン **-** ポー ト

「入力ポートと出力ポート」を参照。

#### インポート

NetBackup でイメージをリストアできるように、そのイメージの NetBackup レコードを再生す る処理。

#### エクスクルード リスト (exclude list)

自動バックアップから除外するファイルやディレクトリを指定するためのリスト。

#### 階層ストレージ管理

選択したファイルを管理しているファイル システムからセカンダリ ストレージの指定したマイグ レーション レベルに自動的にマイグレートする処理で、その間これらのファイルへの透過アクセ スは保持されます。

## カタログ

NetBackup および Media Manager の内部データベース。これらのカタログには、設定、メディ ア、デバイス、ステータス、エラー、および格納したバックアップ イメージのファイルやディレ ク ト リ についての情報が格納されています。

# カーネル

オペレーティングシステムの核。

#### 管理クライアント

NetBackup サーバを管理するために管理インタフェース ソフトウェアがインストールされてい る、 Windows NT/2000 の NetBackup クライアン ト。

#### キーワード句

各バックアップのテキストによる説明文。

#### キューに追加されたジョブ

実行するジョブ リストに追加されたジョブ。

#### クライアント

<span id="page-49-1"></span>バックアップ、アーカイブ、またはリストアを行うファイルが置かれているシステム。

#### クライアント ユーザ インタフェース

<span id="page-49-0"></span>ユーザがバックアップ、アーカイブ、およびリストアを実行するために使用するプログラム。

#### クラス

類似するバックアップ条件を持つ、1 つ以上のクライアントから成るグループのバックアップ ポリシーを定義するもの。

#### クラスタ

「マスタ サーバとメディア サーバのクラスタ」を参照。

#### ク ラスの属性

特定のクラスが関わる操作を実行中の NetBackup の動作を制御するための設定パラメータ。

#### グラビティ スタッカ

次に必要なテープに切り替えるためにグラビティに依存するロボット。

#### グローバル属性

すべてのクラスに影響する NetBackup の設定属性。

#### 権限

ユーザ、システム、またはアプリケーションが実行する権限を持っているタスクや機能。

#### 検証

実際にボリュームに存在するファイルのリストと、NetBackup がボリュームにあると記録した リストとを比較する処理。メディア上のデータは検証されません。

#### コマンド ライン

ユーザがコマンド ラインやスクリプトから実行できるコマンド。

#### サーバ側からの指示によるリストア

<span id="page-50-0"></span>マスタ サーバトでクライアント インタフェースを使用して、ファイルを任意のクライアントに リ ス ト アする こ と。 この操作は、 管理者だけが実行でき ます。

#### サーバに依存しないリストア

バックアップの書き込みに使用したサーバ以外の NetBackup サーバを使用して、ファイルをリス トアすること。このオプションは、NetBackup DataCenter でのみ使用することができます。

#### サーバ リスト

NetBackup サーバへの接続を確立したり検証する場合に、NetBackup クライアントやサーバが 参照するサーバのリスト。Windows NT/2000 サーバと Microsoft Windows クライアントの場 合は、このリストはインタフェース内のダイアログ ボックスで更新できます。UNIX サーバ、お

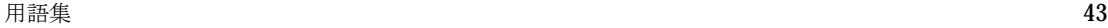

よび UNIX クライアントと Macintosh クライアントの場合は、このリストは bp.conf ファイ ルで指定されています。 NetWare ターゲットや OS/2 クライアントの場合は、このリストは bp.ini フ ァ イルで指定されています。

#### サービス

Windows NT/2000 システム上のプログラムで、バックグラウンドでいくつかのタスクを実行し ます(たとえば、別のプログラムを必要に応じて開始するタスクなどがあります)。通常、UNIX システム上ではデーモン と呼ばれます。

#### <span id="page-51-0"></span>差分インクリメンタル バックアップ

マスタ サーバ上の管理者がスケジュールするバックアップで、最後にインクリメンタル バック アップまたはフル バックアップが完了した後に変更されたファイルをバックアップします。一度 もバックアップが実行されていない場合には、すべてのファイルをバックアップします(「[累積](#page-61-0)イ ンクリメンタル バックアップ」も参照してください)。

#### システム管理者

インストールや設定を行うための特別な権限を付与されているユーザで、システムの操作、 ネットワークやアプリケーションの管理を行います。

#### 自動バックアップ

マスタ サーバでスケジュールされたバックアップ。

#### 障害回復

ディスクの破損やその他の障害が発生した後に実行する、バックアップからのデータの回復のこと。

#### 冗長フラグ

ログに上位レベルの詳細を書きこむファイル エントリの設定。

#### ジョブ

コンピュータに送られた処理の一部。NetBackup のジョブには、バックアップ、アーカイブ、 およびリストアがあります。

#### ジョブの強制終了

ジョブを強制終了 (kill) し、ジョブのキューから削除すること。

#### <span id="page-51-1"></span>シンボリック リンク

UNIX システムの場合、ソース データのあるファイルの名前へのポインタのこと。

#### スケジュール

バックアップを実行する時期を、バックアップのタイプ (フルかインクリメンタル)や NetBackup でバックアップ イメージを保持する期間などの情報と共に制御します。

#### スタンドアロン

ド ラ イブおよび メデ ィ アに使用される修飾語句で、 それらがロボ ッ ト と関連付け られていないこ と を表す。たとえば、スタンドアロン テープ ドライブとは、テープの選択後に、そのテープを手動 でロードする必要があるテープ ドライブのことを指します。スタンドアロン ボリュームは、スタ ンドアロン ド ラ イブ内のボ リ ュームか、 ド ラ イブ以外の場所に格納されているボ リ ュームで、 ボ リュームの設定で「スタンドアロン」と指定されたものです。

#### ステータス コード

数値コードで、 通常は、 操作の結果を表す メ ッ セージが続き ます。

#### ストレージ ユニット

<span id="page-52-1"></span>NetBackup や Storage Migrator のファイルが格納されるストレージ ユニット デバイス。 ストレージ ユニットは、1台のロボット内のドライブ一式や、同一ホストに接続されている 1つまたは複数のテープドライブを指す場合もあります。

#### スレーブ サーバ

「リモート メディア サーバ」を参照。

#### セッション

<span id="page-52-0"></span>実行時期になったバックアップがないかどうかをスケジュールで調べ、ある場合はそのバックアッ プをワークリストに追加し、ワークリストのすべてのジョブの完了を試みる NetBackup のイン スタンス。ユーザが実行するバックアップとアーカイブの場合は、通常セッションには単一のバッ クアップかアーカイブが含まれます。

#### 設定、 構成

アプリケーションの動作を管理するパラメータ。この用語は、「ネットワークの構成」のように、 ネットワークやシステムのレイアウトや接続方法に対しても使用されます。

#### タイムアウト期間

イベントが発生するようにアプリケーションによって割り当てられた期間。

#### ターゲット

「ターゲット サービス」を参照。

#### <span id="page-53-0"></span>ターゲット サービス

<span id="page-53-2"></span>ストレージ管理を必要とする Novell NetWare のサービス。SMS では、すべてのサービス(出力 サービス、通信サービス、ワークステーションなど) をターゲットとして表示します。

#### ディスク

磁気メディアまたはオプティカル ディスク ストレージ メディアのこと。

#### ディスク イメージ バックアップ

<span id="page-53-3"></span>Windows NT 上のディスク ドライブをファイル システムごとバックアップするのではなく、 ビ ッ ト ご とにバッ ク ア ップする こ と。

#### ディレクトリ ツリー

ディスク上で編成されているファイルの階層構造。それぞれのディレクトリにはファイルやその ツリーの直下にあるディレクトリが列挙されています。 UNIX では、最上位のディレクトリを ルート ディレクトリと呼びます。

## ディレクトリの深さ

現在のディレクトリより下位の階層の数。NetBackup インタフェースの各ディレクトリと、 ファイルリストに表示されます。

#### データベース エクステンション クライアント

「データベースエージェント クライアント」を参照。

#### <span id="page-53-1"></span>データベースエージェント クライアント

リレーショナルデータベースをバックアップするように設計された、オプションのNetBackup ソフトウェアがインストールされているクライアント。

#### デバイスの遅延

ストレージ アプリケーションから制御できないデバイスにより生じた遅延のこと。たとえば、 読み込みヘッ ドや書き込みヘッドの下にテープを配置するために必要な時間などがあ り ます。

#### デバイス ホスト

ドライブやロボティック コントロールが接続あるいは定義されている Media Manager ホスト。

#### デバイス モニタ

Media Manager ストレージ デバイスの監視や手動による制御を行うことができる Media Manager 管理ユーティリティ。たとえば、システム管理者やコンピュータ室のオペレータは、 このユーティリティを使用して手動でデバイスをリセットしたり、アップまたはダウン状態に 設定することができます。

#### デバッグ ログ

「アクティビティ ログ」を参照。

#### テープ オーバーヘッド

データ中には必要であるけれども、バックアップ イメージの一部ではない領域のこと。たとえば、 テープ内のテープ マークとカタログはオーバーヘッドとみなされます。

#### テープ形式

テープにデータ を書き込むためにアプ リ ケーシ ョ ンが使用する形式。

#### テープのスパン

1 つのバックアップ イメージを格納するために複数のテープを使用すること。

#### テープ マーク

テープ内のバックアップ イメージの間で記録されるマーク。

#### デーモン

UNIX システムトのプログラムで、バックグラウンドでタスクを実行します(たとえば、別のプ ログラムを必要に応じて開始するタスクなどがあります)。Windows NT/2000 システムの場合、 通常、 サービ スやプ ロセス と呼ばれます。

#### 転送速度

ソースと転送先の間で、コンピュータの情報が転送される速度のこと。

#### <span id="page-54-1"></span><span id="page-54-0"></span>ト ゥルー イ メージ リストア (**True Image Restore**)

あるディレクトリの内容を、スケジュールされた任意のフル バックアップまたはインクリメンタ ル バックアップが実行されたときの状態にリストアします。削除されたファイルは無視されます。

#### ドライブ クリーニング

特別なクリーニング テープを使用してドライブのヘッドをクリーニングすること。

#### パスの長さ

パス名の文字数。

#### バックアップ

<span id="page-54-2"></span>ファイルとディレクトリをコピーし、ストレージ メディアに保管する処理(例: バックアップが 宗アしました)。この用語は、バックアップやアーカイブ中に NetBackup がクライアントに保管 するデータの集まりを示すこともあります (例:バックアップを複製する)。

また、「バックアップ」は、「バックアップする」というように動詞としても使用します (例: ファイルをバックアップする)。

# バックアップ、アーカイブ、およびリストア インタフェース

NetBackup の Microsoft Windows と Java ベースのクライアント ユーザ インタフェースの名 前。サーバ上では、これらのインタフェースは NetBackup 管理インタフェースから起動すること ができます。

#### バックアップ ウィンドウ

<span id="page-55-2"></span>バ ッ ク ア ッ プの開始が可能な時間帯。

#### バックアップ処理

<span id="page-55-1"></span>ファイルとフォルダをコピーし、ストレージメディアに保管する処理。

#### パッチ

既に提供し ている ソ フ ト ウ ェ アの問題を修正したり、 機能を追加するためのプ ロ グ ラム。

#### パーティション

磁気ディスクが分割される論理パーティション。

#### <span id="page-55-0"></span>ハード リンク

UNIX の場合は、ハード リンクはデータのiノードへのポインタを示します。Windows NT/2000の場合は、 ハード リンクはファイルのディレクトリに対するエントリになります。 すべてのファイルに、少なくとも1つのハード リンクがあります。NTFS ボリュームの場合 は、各ファイルが複数のハードリンクを持ち、1つのファイルを複数のディレクトリ(また は別の名前を持つ同じディレクトリ)に表示することができます。

#### ヒープ レベル

Novell NetWare または Windows NetBackup クライアント上でメモリ ヒープをデバッグする ためのパラメータ。

#### 非ロボティック

<span id="page-55-3"></span>「[Storage Migrator](#page-44-0)」 を参照。

#### 頻度 (バックアップ)

<span id="page-55-4"></span>NetBackup がスケジュールされたバックアップを実行する頻度。たとえば、頻度が7日の場合、 バッ クア ップは毎週 1 回実行されます。

#### 負荷

システムが実行する処理の量、またはネットワーク上のトラフィックのレベル。たとえば、 「ネットワーク負荷はパフォーマンスに影響を与える」のように使用します。

#### プライマリ コピー

リストアの要件を満たすために NetBackup が使用するイメージのコピー。NetBackup がイメー ジを複製すると、オリジナルのイメージがプライマリ コピーとして指定されます。

#### フラグメント

バックアップまたはアーカイブ イメージの一部。NetBackup では、イメージが一定のサイズ以上 になった場合や、複数のテープをまたがる場合に、イメージをフラグメントに分割するよう設定で き ます。

#### フラッシュ レベル

Novell NetWare または Microsoft Windows のクライアン ト プラッ トフ ォーム上で、 Netbackup がログ ファイルをクリアする頻度を制御します。

#### フル バックアップ

指定したディレクトリより下にあるファイルとディレクトリをすべてストレージ ユニットに コピーするバックアップ。

#### プロキシ リストア

プロキシ リストアを使用すると、ユーザは、あるファイルへの書き込み権限を持っている場合に、 別のマシンからそのファイルをリストアすることができます。リストアするファイルは、リストア を実行するマシンでバッ クア ップされている必要があ り ます。

#### プログレス レポート

ユーザのオペレーション中に発生したイベントを NetBackup が記録したログ。

#### ブロック サイズ

バックアップ中にメディアに書き込まれる各データブロックのバイト数。

#### 別クライアントへのリストア

<span id="page-56-0"></span>別のクライアントからバックアップしたファイルを、作業を行っているクライアントにリストアし ます。管理者はマスタ サーバ上のインタフェースを使用して、どのクライアントに対してもリス トアを実行することができます (この処理を「サーバ側からの指示によるリストア」といいます)。

#### 別ターゲットへのリストア

<span id="page-57-0"></span>NetBackup ターゲット バージョンのクライアント ソフトウェアを実行中の Novell NetWare サーバプラットフォームでこの処理を実行すると、バックアップを実行したターゲット以外の ターゲットにファイルがリストアされます。

#### 別パスへのリストア

<span id="page-57-1"></span>バックアップを実行したディレクトリ以外のディレクトリにファイルをリストアします。

#### ホス ト

アプリケーション プログラムを実行するコンピュータ。

#### ホスト名

ネットワーク内のプログラムや他のコンピュータがホスト コンピュータを識別するために使用す る名前。

#### ポー ト

コンピュータから出たり入ったりするデータを転送する際に使用する位置のこと。

#### ボリューム

Media Manager ボリュームは、データ ストレージの論理ユニットで、Media Manager のボ リューム データベースに記録されているメディア ID と、その他の属性が割り当てられている メディアをクリーニングする機能を持ちます。

# ボリューム グループ

<span id="page-57-2"></span>Media Manager で、同一の物理ロケーション (たとえば、特定のロボットなど)に常駐するよう 設定されたボリュームの集まり。

# ボリューム設定

Media Manager のボリューム データベースに格納される設定情報。

#### ボリューム データベース

<span id="page-57-3"></span>Media Manager がボリュームについての情報を保存する内部データベース。すべての Media Manager ホストが、1つのボリューム データベースを持っています。ただし、そのホストが ボリューム データベース ホストとして指定されない限り、データベースは空白になります。

#### ボリューム データベース ホスト

<span id="page-57-4"></span>Media Manager がデバイス内で使用するボリュームについての情報保存に指定された、Media Manager ホスト。NetBackup BusinesServer では、1台のサーバしか使用できないため、常に ボリュームデータベース ホストが Media Manager ホストになります。

#### ボリューム プール

<span id="page-58-2"></span>単一のアプリケーションで使用され、他のアプリケーションやユーザからのアクセスを防ぐように Media Manager で設定されたボリュームの集まり。

#### マウント

ボリュームを読み込みや書き込みが可能な状態にすること。

## マウント ポイント

ディスク上のファイルシステムが論理的にシステムのディレクトリ構造に接続するポイントのこ とで、マウント ポイントを介してユーザとアプリケーションからそのファイル システムを利用す る こ とができ ます。

# マスタ オブ マスタ

Global DataManager ソフトウェアがインストールされている NetBackup ホスト。このホスト にログインすると、インタフェースにツリービューが表示され、ここで管理者は複数のマスタ サーバを表示したり、管理することができます。

#### マスタ サーバ

NetBackup のサーバは、 マスタ サーバとメディア サーバのクラスタ内のすべてのクライアント とサーバにおけるバックアップやリストアの管理や制御を行います。NetBackup BusinesServer は、1台のサーバ (マスタサーバ)のみをサポートします。

#### <span id="page-58-1"></span>マスタ サーバとメディア サーバのクラスタ

1台の NetBackup のマスタ サーバと、追加ストレージとして使用する複数のリモート メディア サーバのことを指します。クラスタを設定するには、NetBackup DataCenter サーバが構成に含 まれている必要があります。NetBackup BusinesServerは、1台のサーバ (マスタサーバ)のみ をサポー ト し ます。

#### マニュアル ページ

UNIX のコンピュータ システムとアプリケーションが提供するオンライン マニュアル。

#### <span id="page-58-0"></span>マルチプレキシング

1つ以上のクライアントから並行多重バックアップを単一のストレージデバイスに送り、それら のイメージをメディア上にインターリーブする処理。

#### マルチプレックス グループ

単一のマルチプレキシング セッションで、一度にマルチプレキシングされた一連のバックアップ のこ と。

#### <span id="page-59-0"></span>マルチホスト ドライブ

複数の NetBackup サーバと Storage Migrator サーバで、(スタンドアロンおよび ロボティック ライブラリ内の)テープドライブを動的に共有させる VERITAS の別ライセンスのオプション (Shared Storage Option または SSO) です。

このオプションは、NetBackup DataCenter サーバでのみ使用することができます。

# メディア

データが格納される、物理的な磁気テープ、オプティカル ディスク、または磁気ディスク。

#### メディア **ID**

記録されたラベルの一部としてボリュームに書き込まれる識別子。

#### メディア サーバ

<span id="page-59-1"></span>マスタ サーバとメディア サーバのクラスタ内で、ストレージを提供する NetBackup サーバ。マ スタ サーバをメディア サーバとして使用することもできます。 マスタ サーバ以外のメディア サー バは、リモート メディア サーバ (またはスレーブ サーバ) とも呼びます。NetBackup BusinesServer では、リモート メディア サーバを使用することはできません。

#### <span id="page-59-2"></span>メディア ホスト

(クライアントの)ジョブがデータを送信する NetBackup サーバ。

#### メニュー インタフェース

キャラクタ ベースのインタフェースで、グラフィカル機能のない端末から使用することができます。

#### メール スロット

「入力ポートと出力ポート」を参照。

#### 有効期限 (イメージ)

NetBackup がバックアップ イメージのトラッキングを停止する日時。

#### 有効期限 (ボリューム)

物理メディア (テープ)の使用期限が切れる日時。

#### ユーザ操作

クライアント システムからユーザが開始したバックアップ、アーカイブ、またはリストア処理を 示します。

#### 呼び起こ し間隔

実行時期になったバックアップがないかどうかを NetBackup が調べる間隔。

#### <span id="page-60-1"></span>ライブラリ

ロボットとその付属ソフトウェア。ライブラリには、データのストレージと検索に使用する、 テープとオプティカルプラタの集まりが含まれます。たとえば、Tape Library DLT (TLD) は、TLD ロボティック コントロールのあるロボットを指します。

#### ラベル

磁気ディスクまたはオプティカル ディスクのボリュームの識別子。記録されたラベルには、 メディア ID が含まれます。

バーコード ラベルによって、バーコード スキャナはメディアをトラッキングすることができます。

#### リストア

<span id="page-60-2"></span>過去に実行したバックアップから、選択したファイルとディレクトリをリストアし、元のディレク トリ(または別のディレクトリ)に戻す処理を指します。

#### リストアする

過去に実行したバッ クアップやアーカイブから、 選択したファイルとディレク ト リを リ ス トアし、 元のディレクトリ(または別のディレクトリ)に戻す操作のことを指します。

#### リソース

<span id="page-60-3"></span>ターゲ ッ ト 上のデータ セ ッ ト を示す Novell NetWare 用語。 たと えば、 DOS の場合、 リ ソース はドライブ、ディレクトリ、およびファイルになります。「ターゲット サービス」も参照。

#### リテンション ピリオド

<span id="page-60-4"></span>NetBackup がバックアップ イメージとアーカイブ イメージを保持する期間。リテンション ピリ オドはスケジュールで指定します。

#### リテンション レベル

ユーザが定義したリテンション ピリオドを表すインデックス番号で、0から9までの10レベルか ら選択できます。それぞれのレベルと関連付けられたリテンションピリオドの設定は変更可能で す。「ワイルドカード文字」も参照。

#### <span id="page-60-0"></span>リモート メディア サーバ

<span id="page-60-5"></span>マスタ サーバ以外のメディア サーバ。リモート メディア サーバは、NetBackup DataCenter で のみ使用することができます。NetBackup BusinesServer では、1台のサーバ (マスタサーバ) のみをサポートします。

# リンク

「ハード リンク」または「シンボリック リンク」を参照。

#### <span id="page-61-0"></span>累積インクリメンタル バックアップ

マスタ サーバ上でシステム管理者がスケジュールするバックアップで、最後にフル バックアップ が完了した後に変更されたファイルをすべてバックアップします。一度もバックアップが実行され ていない場合には、すべてのファイルをバックアップします(「差分インクリメンタル バックアッ [プ」](#page-51-0)も参照してください)。

#### ルー ト (**root**)

<span id="page-61-2"></span>階層型ディレクトリ構造における最上位段階のディレクトリのこと。MS-DOS では、ドライブ上 のルート ディレクトリは円記号 (¥) で示されます (たとえば、ドライブ C のルートは C:¥ になり ます)。UNIX では、ルート ディレクトリはスラッシュ (/) で示されます。

また、UNIX における管理機能を持つユーザのユーザ名としても使用されます(この場合は root と記述し ます)。

#### レジストリ

ハードウェアとユーザ アカウントに関する設定情報が格納されている Microsoft Windows 2000、 NT、 98、 および 95 のデータベース。

#### レジデンス

Media Manager では、各ボリュームの位置情報はボリューム データベースに保存されます。 レジデンス エントリには、ロボット番号、ロボット ホスト、ロボット タイプおよびメディア タ イプなどの情報が含まれます。

#### ログ

コンピュータやアプリケーションがそのアクティビティについての情報を記録するファイル。

#### ロードする

内部メモリにデータをコピーすること。たとえば、「インストレーションプログラムをロードす る」 のよ う に使用し ます。

#### <span id="page-61-1"></span>ワイルドカード文字

検索時に任意の文字を表すために使用する文字。

# <span id="page-62-0"></span>索引

# A

ACS (「[Automated Cartridge System](#page-10-3)」 を参照) AT&T スタイル クローズ [13](#page-20-5) Automated Cartridge System Sun4/SPARC [3](#page-10-3)

# B

boot -r Sun4/SPARC [30](#page-37-0) bp.conf ファイル 定義 [31](#page-38-1)

# D

DLTの定義 [32](#page-39-0)

# H

HP 4mm DAT Sun4/SPARC [23](#page-30-1) HP 4mm DATのスイッチ設定 Sun4/SPARC [23](#page-30-1) HP C1560B DAT オートローダ Sun4/SPARC [23](#page-30-2) HP 光ディスク Sun4/SPARC [26](#page-33-2) HSM [33](#page-40-0)

# I

install\_path [33](#page-40-1)

# M

Media Manager ホスト 定義 [34](#page-41-0) modinfo コマンド [29](#page-36-1)

# N

NetBackup Client Service 定義 [34](#page-41-1) NetBackup Database Manager Service

定義 [34](#page-41-2) NetBackup Device Manager Service 定義 [35](#page-42-0) NetBackup Request Manager Service 定義 [35](#page-42-1) NetBackup Volume Manager Service 定義 [35](#page-42-2) NetBackup セッション [45](#page-52-0) NetBackup設定オプション 定義 [35](#page-42-3) NetWare Loadable Module [35](#page-42-4) NLM (「[NetWare Loadable Module](#page-42-4)」 を 参照)

# R

rawパーティションのバックアップ 定義 [36](#page-43-0) rem\_drvコマンド [5](#page-12-1)、 [29](#page-36-2)

# S

**SCSI** パススルー ドライバ Sun4/SPARC [5](#page-12-2) 論理ユニット番号 Sun4/SPARC [18](#page-25-2) scsi\_command Sun4/SPARC [27](#page-34-2)、 [30](#page-37-1) sd ドライバ Sun4/SPARC [28](#page-35-0) sg.build コマンド [29](#page-36-3) sg.install スクリプト Sun4/SPARC [5](#page-12-3)、 [29](#page-36-4) SGドライバ rem\_drv [5](#page-12-4) Sun4/SPARC [9](#page-16-2) SMS (「[Storage Management Service](#page-44-2)」

を[参照](#page-44-2)) Sony AIT Sun4/SPARC [24](#page-31-1) Sony AIT-2 Sun4/SPARC [24](#page-31-2) Sony AIT2のスイッチ設定 Sun4/SPARC [24](#page-31-3) Sony AITのスイッチ設定 Sun4/SPARC [24](#page-31-4) SPARC Solaris [3](#page-10-4) st.conf.c ファイル [16](#page-23-2) Storage Management Service [37](#page-44-2) Storage Migrator [37](#page-44-3) st ドライバ [17](#page-24-0) Sun4/SPARC [5](#page-12-4) ACS の使用 [3](#page-10-3) SCSIパススルー ドライバ [5](#page-12-2) SCSIロボティック コントロール [9](#page-16-3) sg.install スクリプト [5](#page-12-3) SGドライバ アンロード [5](#page-12-4) ロード [5](#page-12-3) st.conf.c ファイル [16](#page-23-2) st ドライバ [17](#page-24-0) アダプタ カードの取り外し [3](#page-10-5) 概要 [3](#page-10-4) テープ ドライブの設定 HP 4mm DAT [23](#page-30-3) Sony AIT [24](#page-31-5) Sony AIT-2 [24](#page-31-6) 可変モード デバイス [15](#page-22-2) デバイス ファイルの作成 [14](#page-21-1) デバイス ファイルの例 [15](#page-22-3)、 [24](#page-31-7) バークレー スタイル クローズ [13](#page-20-6) 光ディスクの設定 デバイス ファイルの作成 [26](#page-33-3) デバイス ファイルの例 [27](#page-34-3) 非揮発性メモリへの設定 [27](#page-34-4) ブロック検出 [13](#page-20-7) tpconfigの定義 [39](#page-46-0)

vmadmの定義 [39](#page-46-2) W WORMメディア 定義 [40](#page-47-0) ア アーカイブ 定義 [40](#page-47-1) アーカイブ ビット 定義 [40](#page-47-2) カ 可変モード デバイス Sun4/SPARC [15](#page-22-4) 管理者の定義 [v](#page-4-5) 関連マニュアル [vi](#page-5-2) ク クライアント、 NetBackup 定義 [42](#page-49-1) コ 照) 固定モード デバイス [15](#page-22-5) コマンド一覧 Sun4/SPARC [29](#page-36-5) サ 定義 [43](#page-50-0) ス スクリプト sg.install Sun4/SPARC [5](#page-12-3) スタンドアロン 定義 [37](#page-44-4) ストレージ ユニット 定義 [45](#page-52-1) タ ターゲット サービス [46](#page-53-2) テ

定義 [39](#page-46-1)

クライアント ユーザ インタフェース [42](#page-49-0)

[高速テープ位置決定 \(「ブロック検出」 を](#page-20-8)参

サーバ側からの指示によるリストア

sgscan [9](#page-16-4)、 [10](#page-17-1)、 [14](#page-21-2)、 [15](#page-22-3)、 [22](#page-29-0)、 [24](#page-31-7)、 [26](#page-33-4)、 [30](#page-37-2)

ディスク イメージ [バックアップ](#page-44-2) 定義 [46](#page-53-3)

vm.conf ファイル

T

デバイス ドライバ sd Sun4/SPARC [28](#page-35-0) SG Sun4/SPARC [9](#page-16-2) st [17](#page-24-0) テープ ドライブの設定 Sun4/SPARC HP 4mm DAT [23](#page-30-4) Sony AIT [24](#page-31-8) Sony AIT-2 [24](#page-31-9) デバイス ファイルの作成 [14](#page-21-2)

#### ト

トゥルー イメージ リストア 定義 [47](#page-54-1)

### ハ

バークレー スタイル クローズ Sun4/SPARC [13](#page-20-9) パススルー [ドライバ \(「](#page-12-5)SCSI」 を参照) バックアップ 定義 [47](#page-54-2)、 [48](#page-55-1) バックアップ イメージの定義 [41](#page-48-2) バックアップ ウィンドウ 定義 [48](#page-55-2)

# ヒ

光ディスク Sun4/SPARC [26](#page-33-5) 非ロボティックの定義 [48](#page-55-3) 頻度 (バックアップ) 定義 [48](#page-55-4)

# フ

フォワード スペース レコード [13](#page-20-10) 複数の論理ユニット番号 [18](#page-25-3) ブロック検出 Sun4/SPARC [13](#page-20-11)

# ヘ

別クライアントへのリストア

定義 [49](#page-56-0) 別ターゲットへのリストア 定義 [50](#page-57-0) 別パスへのリストア 定義 [50](#page-57-1)

# ホ

ボリューム グループ 定義 [50](#page-57-2) ボリューム データベースの定義 [50](#page-57-3) ボリューム データベース ホスト 定義 [50](#page-57-4) ボリューム プール 定義 [51](#page-58-2)

# メ

メディア サーバ 定義 [52](#page-59-1) メディア ホストの定義 [52](#page-59-2)

# ラ

ライブラリの定義 [53](#page-60-1)

# リ

リストア 定義 [53](#page-60-2) リソース (「ターゲット サービス」 も参照) [53](#page-60-3) リテンション ピリオド 定義 [53](#page-60-4) リモート メディア サーバ 定義 [53](#page-60-5)

# ル

 $\n *U*$   $\n *V*$   $\n *V*$   $\n *V*$   $\n *V*$   $\n *V*$   $\n *V*$   $\n *V*$   $\n *V*$   $\n *V*$   $\n *V*$   $\n *V*$   $\n *V*$   $\n *V*$   $\n *V*$   $\n *V*$   $\n *V*$   $\n *V*$   $\n *V*$   $\n *V*$ 

# ロ

ロボティック コントロール **SCSI** Sun4/SPARC [9](#page-16-5) 論理ユニット番号 Sun4/SPARC [18](#page-25-4)

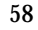

 $\blacksquare$